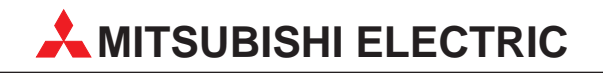

# **FR-A 500**

# Bedienungsanleitung für die **Optionseinheit**

# FR-A5NR

Relais-Ausgang Serielle Schnittstelle

der Frequenzumrichter

# **FR-A 540 (L) EC FR-A 520**

**MITSUBISHI ELECTRIC EUROPE B.V. FACTORY AUTOMATION**

## **Zu diesem Handbuch**

Die in diesem Handbuch vorliegenden Texte, Abbildungen, Diagramme und Beispiele dienen ausschließlich der Erläuterung, Bedienung, Anwendung und Programmierung der Optionseinheit FR-A5NR.

Die Optionseinheit darf ausschließlich in Verbindung mit den Frequenzumrichtern FR-A 540 EC, FR-A 540 L EC und FR-A 520 eingesetzt werden.

Sollten sich Fragen bezüglich Installation und Betrieb der in diesem Handbuch beschriebenen Geräte ergeben, zögern Sie nicht, Ihr zuständiges Verkaufsbüro oder einen Ihrer Vertriebspartner (siehe Umschlagseite) zu kontaktieren. Aktuelle Informationen sowie Antworten auf häufig gestellte Fragen erhalten Sie über das Fax-Abrufsystem MEL-FAX (Fax-Abruf: +49 (0) 21 02 / 4 86-4 85 oder +49 (0) 21 02 / 4 86-7 90) oder über das Internet.

Ohne vorherige ausdrückliche schriftliche Genehmigung der MITSUBISHI ELECTRIC EUROPE B.V. dürfen keine Auszüge dieses Handbuchs vervielfältigt, in einem Informationssystem gespeichert oder weiter übertragen werden.

Die MITSUBISHI ELECTRIC EUROPE B.V. behält sich vor, jederzeit technische Änderungen oder Änderungen dieses Handbuchs ohne besondere Hinweise vorzunehmen.

© 08/2000

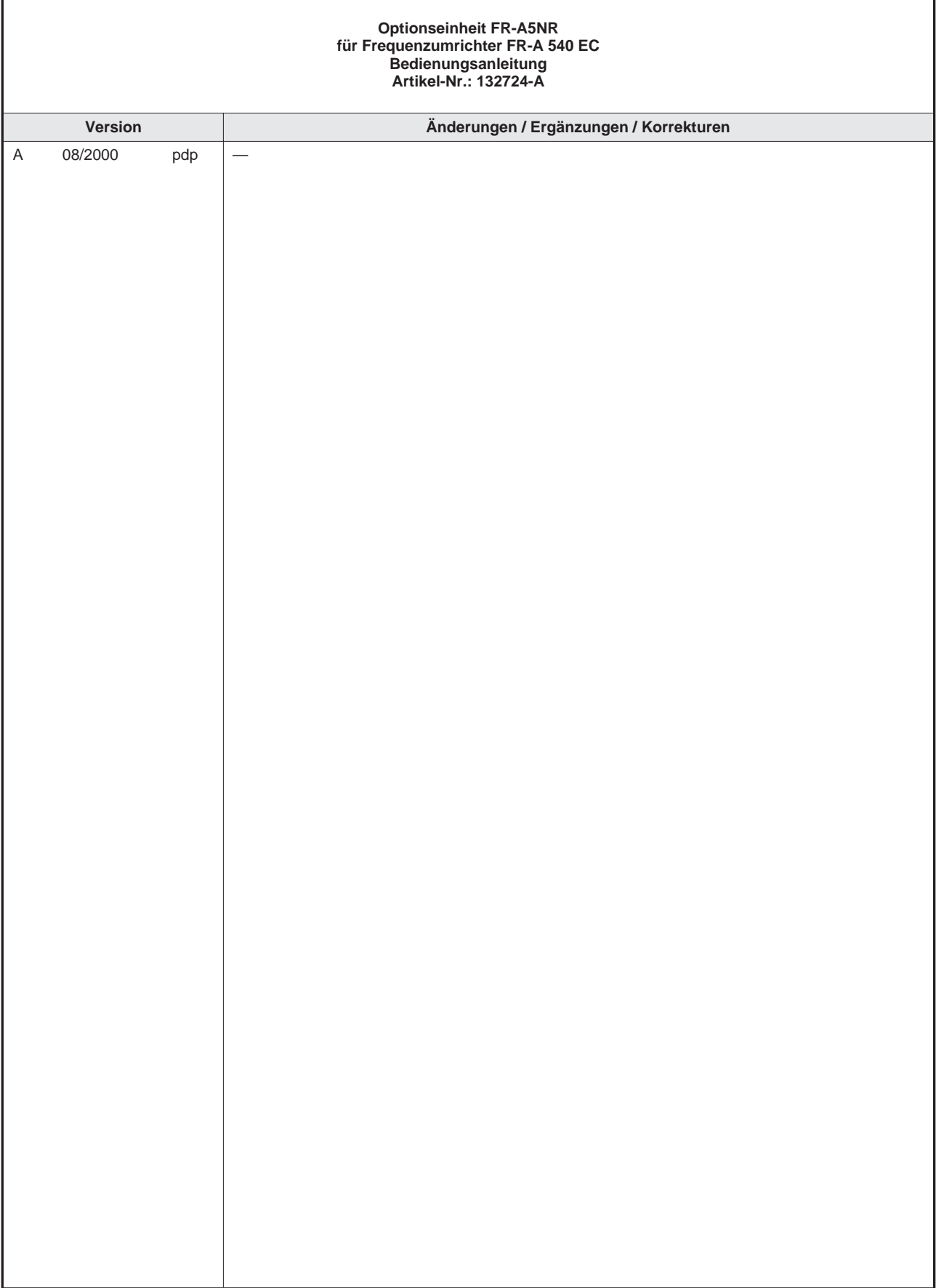

# <span id="page-6-0"></span>**Sicherheitshinweise**

#### **Zielgruppe**

Dieses Handbuch richtet sich ausschließlich an anerkannt ausgebildete Elektrofachkräfte, die mit den Sicherheitsstandards der Automatisierungstechnik vertraut sind. Projektierung, Installation, Inbetriebnahme, Wartung und Prüfung der Geräte dürfen nur von einer anerkannt ausgebildeten Elektrofachkraft, die mit den Sicherheitsstandards der Automatisierungstechnik vertraut ist, durchgeführt werden. Eingriffe in die Hard- und Software unserer Produkte, soweit sie nicht in diesem Handbuch beschrieben sind, dürfen nur durch unser Fachpersonal vorgenommen werden.

#### **Bestimmungsgemäßer Gebrauch**

Die Frequenzumrichter sind nur für die Einsatzbereiche vorgesehen, die in diesem Handbuch beschrieben sind. Achten Sie auf die Einhaltung aller im Handbuch angegebenen Kenndaten. Die Produkte wurden unter Beachtung der Sicherheitsnormen entwickelt, gefertigt, geprüft und dokumentiert. Bei Beachtung der für Projektierung, Montage und ordnungsgemäßen Betrieb beschriebenen Handhabungsvorschriften und Sicherheitsanweisungen gehen vom Produkt im Normalfall keine Gefahren für Personen oder Sachen aus. Unqualifizierte Eingriffe in die Hard- oder Software bzw. Nichtbeachtung der in diesem Handbuch angegebenen oder am Produkt angebrachten Warnhinweise können zu schweren Personen- oder Sachschäden führen. Es dürfen nur von MITSUBISHI ELECTRIC empfohlene Zusatz- bzw. Erweiterungsgeräte in Verbindung mit den Frequenzumrichtern benutzt werden.

Jede andere darüber hinausgehende Verwendung oder Benutzung gilt als nicht bestimmungsgemäß.

#### **Sicherheitsrelevante Vorschriften**

Bei der Projektierung, Installation, Inbetriebnahme, Wartung und Prüfung der Geräte müssen die für den spezifischen Einsatzfall gültigen Sicherheits- und Unfallverhütungsvorschriften beachtet werden.

Es müssen besonders folgende Vorschriften (ohne Anspruch auf Vollständigkeit) beachtet werden:

- VDE-Vorschriften
	- **–** VDE 0100 Bestimmungen für das Errichten von Starkstromanlagen mit einer Nennspannung bis 1000V
	- **–** VDE 0105 Betrieb von Starkstromanlagen
	- **–** VDE 0113 Elektrische Anlagen mit elektronischen Betriebsmitteln
	- **–** VDE 0160 Ausrüstung von Starkstromanlagen und elektrischen Betriebsmitteln
- **•** Brandverhütungsvorschriften
- P Unfallverhütungsvorschrift
	- **–** VBG Nr.4 Elektrische Anlagen und Betriebsmittel

#### <span id="page-7-0"></span>**Erläuterung zu den Gefahrenhinweisen**

In diesem Handbuch befinden sich Hinweise, die wichtig für den sachgerechten sicheren Umgang mit dem Gerät sind.

Die einzelnen Hinweise haben folgende Bedeutung:

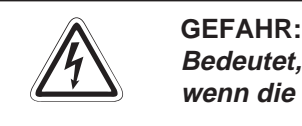

Bedeutet, daß eine Gefahr für das Leben und die Gesundheit des Anwenders besteht, **wenn die entsprechenden Vorsichtsmaßnahmen nicht getroffen werden.**

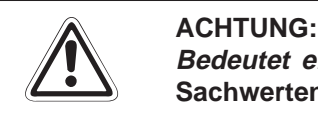

**Bedeutet eine Warnung vor möglichen Beschädigungen des Gerätes oder anderen Sachwerten, wenn die entsprechenden Vorsichtsmaßnahmen nicht getroffen werden.**

#### <span id="page-8-0"></span>**Allgemeine Gefahrenhinweise und Sicherheitsvorkehrungen**

Die folgenden Gefahrenhinweise sind als generelle Richtlinie für den Umgang mit Frequenzumrichtern in Verbindung mit anderen Geräten zu verstehen. Diese Hinweise müssen Sie bei der Projektierung, Installation und Betrieb einer Steuerungsanlage unbedingt beachten.

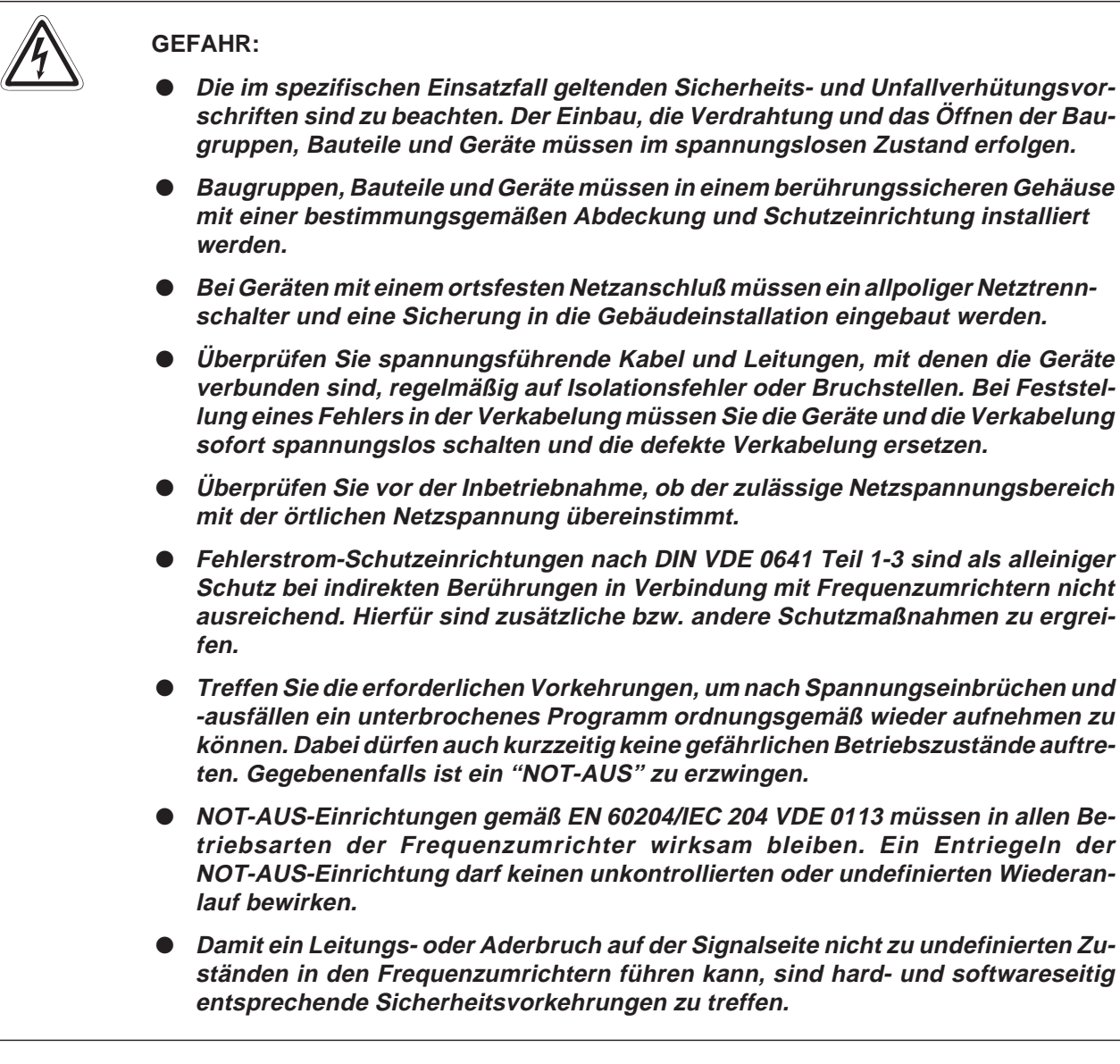

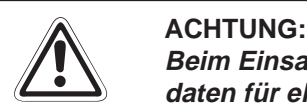

**Beim Einsatz der Frequenzumrichter muß stets auf die strikte Einhaltung der Kenndaten für elektrische und physikalische Größen geachtet werden. Der Frequenzumrichter ist ausschließlich für den Betrieb mit Drehstrom-Induktionsmotoren konstruiert. Für andere Anwendungsfälle ist die Eignung gegebenenfalls zu prüfen.**

## INHALTSVERZEICHNIS

#### **[1 Einführung](#page-7-0)**

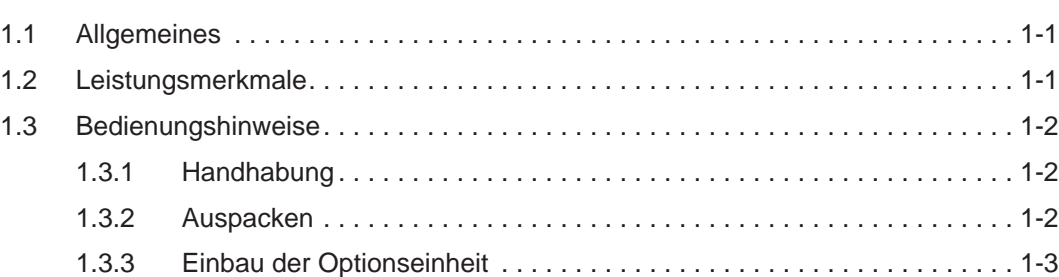

#### **[2 Systemkonfiguration](#page-11-0)**

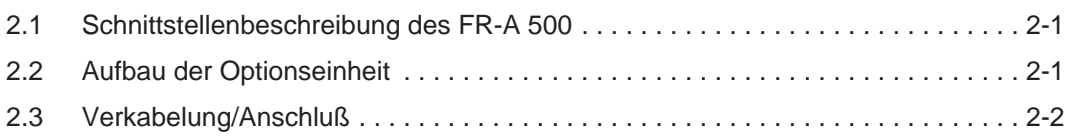

#### **[3 Relais-Ausgang \(FR-A5NR\)](#page-14-0)**

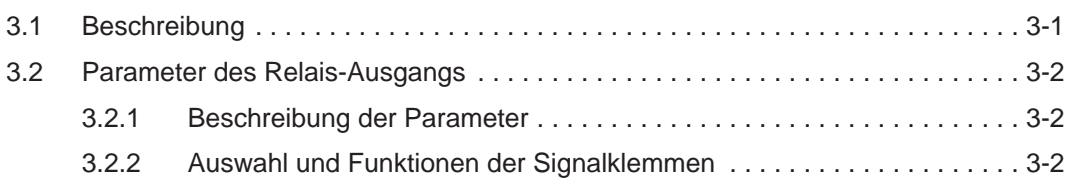

### **[4 Serielle Schnittstelle \(FR-A5NR\)](#page-19-0)**

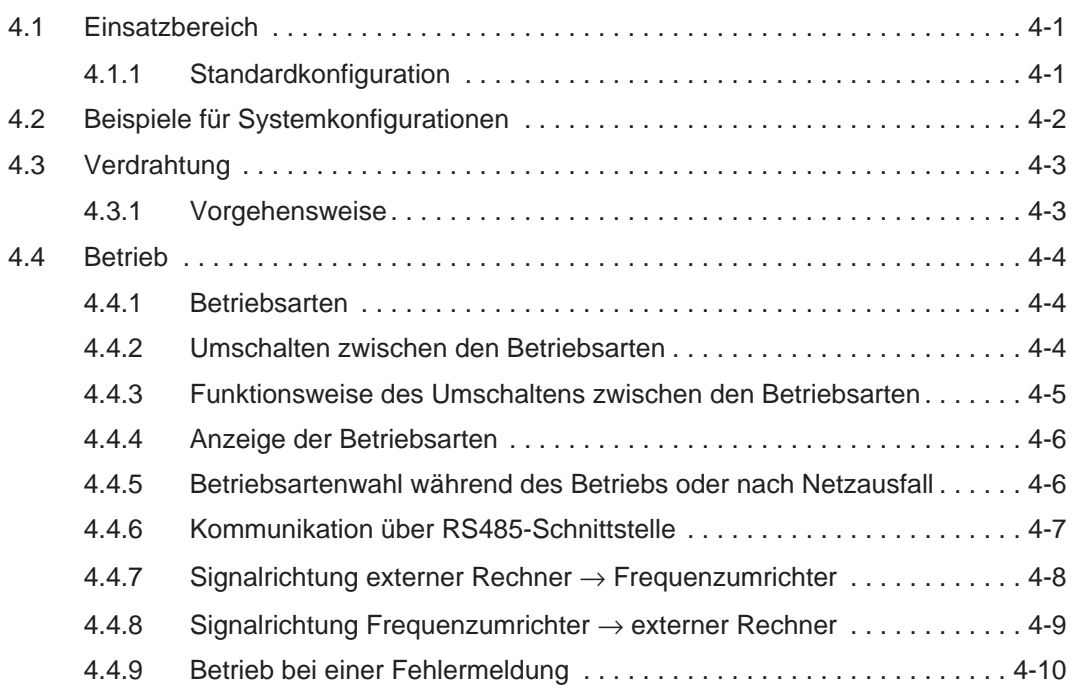

<span id="page-11-0"></span>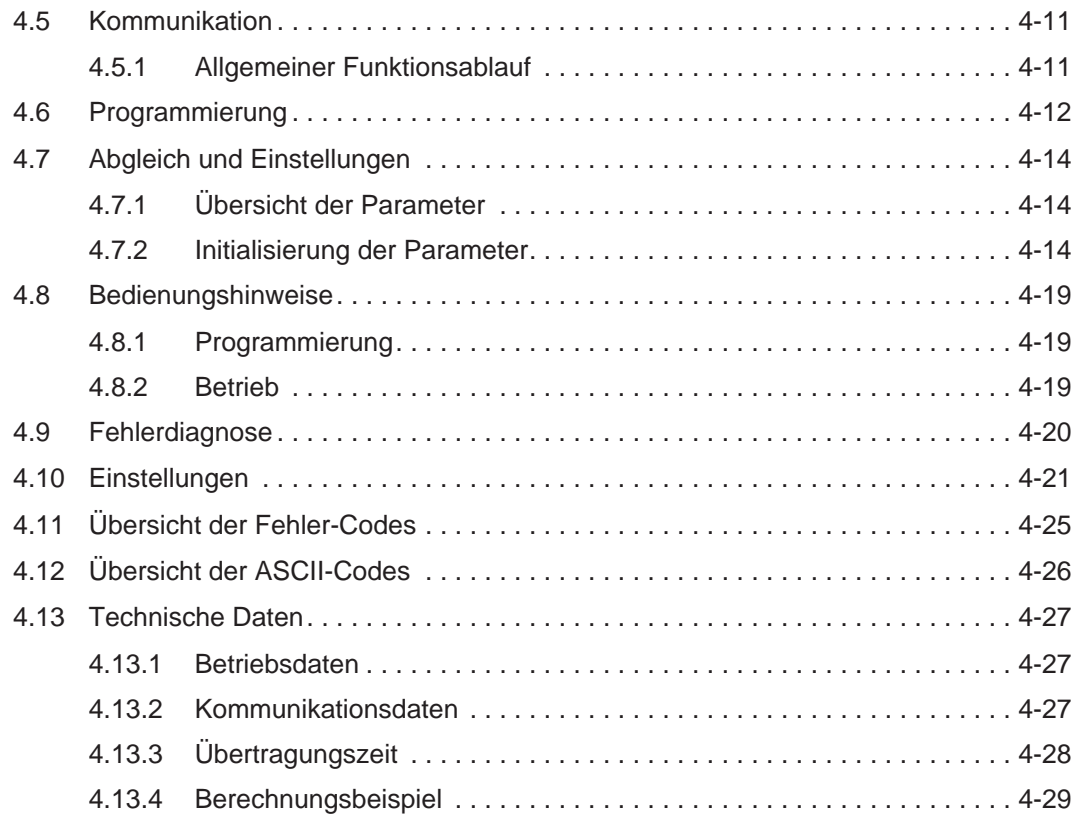

# <span id="page-12-0"></span>**1 Einführung**

## **1.1 Allgemeines**

Diese Bedienungsanleitung informiert über die technischen Daten und die Handhabung der Optionseinheit FR-A5NR.

Diese als Sonderzubehör erhältliche Multifunktionsoption ist zum Einsatz in der automatischen Prozeßsteuerung vorgesehen und wird in den Frequenzumrichtern FR-A 540 EC, FR-A 540 L EC und FR-A 520 eingesetzt.

Folgende Funktionen sind verfügbar:

- Relais-Ausgang
- P Serielle Datenübertragung über RS485/RS422-Schnittstelle

### **1.2 Leistungsmerkmale**

Über die zusätzliche RS422 oder RS485 kompatible Schnittstelle können Betrieb, Anzeigefunktionen und Parametereinstellungen über einen Rechner gesteuert werden.

## <span id="page-13-0"></span>**1.3 Bedienungshinweise**

### **1.3.1 Handhabung**

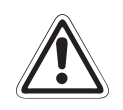

#### **E ACHTUNG:**

**Die elektronischen Bauteile können durch statische Aufladung zerstört werden.Vermei**den Sie daher einen direkten Kontakt mit den Bauteilen. Die Optionseinheit ist wartungsfrei. Wenden Sie sich bei einer Fehlfunktion, die auf defekte Bauteile zurückzu**führen ist, an den MITSUBISHI-Service.**

Folgende Vorsichtsmaßnahmen sind bei Einbau und Betrieb unbedingt zu beachten:

- P Schützen Sie die Optionseinheit und den Frequenzumrichter vor starken Stößen und Erschütterungen.
- P Schützen Sie die Optionseinheit vor leitfähigen Partikeln, die einen Kurzschluß verursachen könnten.
- Setzen Sie die Optionseinheit immer exakt in den vorgesehenen Steckplatz des Frequenzumrichters, damit eine ausreichende Kontaktverbindung gewährleistet ist.

#### **1.3.2 Auspacken**

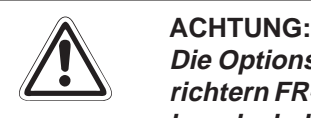

Die Optionseinheit FR-A5NR ist ausschließlich für den Gebrauch mit den Frequenzumrichtern FR-A 540 EC, FR-A 540 L EC und FR-A 520 vorgesehen. Achten Sie vor dem Einbau deshalb darauf, daß die Ihnen vorliegende Optionseinheit zu dem von Ihnen ver**wendeten Frequenzumrichter paßt.**

- P Nehmen Sie die Optionseinheit aus der Verpackung, und vergleichen Sie die Daten des Typenschildes mit den Daten Ihrer Bestellung.
- P Überprüfen Sie den Packungsinhalt auf Vollständigkeit. Im Lieferumfang müssen sich folgende Komponenten befinden:
	- **–** Bedienungsanleitung
	- **–** 2 Befestigungsschrauben: M3 × 10
	- **–** Optionseinheit (Steckkarte)
	- **–** Klemmbrücken (Jumper)

### <span id="page-14-0"></span>**1.3.3 Einbau der Optionseinheit**

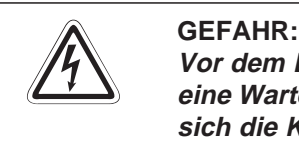

Vor dem Ein- und Ausbau der Optionseinheit ist die Netzspannung abzuschalten und eine Wartezeit von mindestens 10 Minuten einzuhalten. Diese Zeit wird benötigt, damit sich die Kondensatoren nach dem Abschalten der Netzspannung auf einen ungefähr**lichen Spannungswert entladen können.**

Setzen Sie die Optionseinheit vorsichtig in die Aufnahme des Frequenzumrichters. Um einen ordnungsgemäßen Betrieb zu gewährleisten, müssen die Pins der Optionseinheit ganz in die Aufnahme des Frequenzumrichters gesteckt werden. Befestigen Sie anschließend die Optionseinheit mit den beiliegenden Schrauben am Frequenzumrichter.

Benutzen Sie die Anschlußklemmen der Optionseinheit nicht zweckentfremdet, da dies den Frequenzumrichter und die Optionseinheit beschädigen könnte.

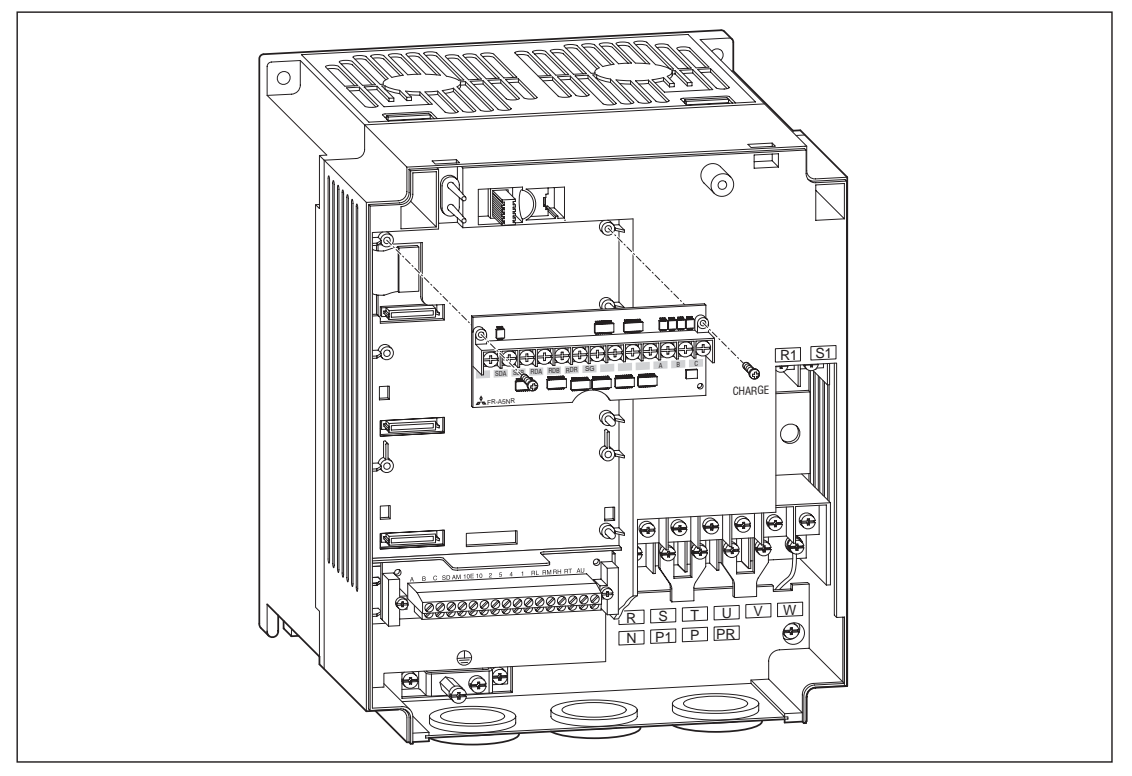

**Abb. 1-1:** Einbau und Verkabelung der Optionseinheit

Ist mehr als ein optionaler Anschluß am Frequenzumrichter belegt, sind die Anschlüsse mit niedrigerer Priorität (Prioritäten: Anschluß1 > Anschluß 2 > Anschluß 3) inaktiv.

**HINWEIS** | Bei einem Fehler in Verbindung mit einer Optionseinheit werden am Display folgende Meldungen ausgegeben:

E.OPT: Fehler in Verbindung mit einer internen Optionseinheit

E.OP1: Fehler in Verbindung mit der internen Optionseinheit 1

E.OP2: Fehler in Verbindung mit der internen Optionseinheit 2

E.OP3: Fehler in Verbindung mit der internen Optionseinheit 3

# **2 Systemkonfiguration**

## **2.1 Schnittstellenbeschreibung des FR-A 500**

Eine Vielzahl von Optionen, die über die integrierten Schnittstellen an den Frequenzumrichter angeschlossen werden können, ermöglichen eine individuelle Anpassung an die jeweilige Anwendung. Zu den internen Optionen zählen Ein- und Ausgangserweiterungen sowie Kommunikationsoptionen zum Betrieb eines Frequenzumrichters in einem Netzwerk, an einem PC oder an einer SPS.

## **2.2 Aufbau der Optionseinheit**

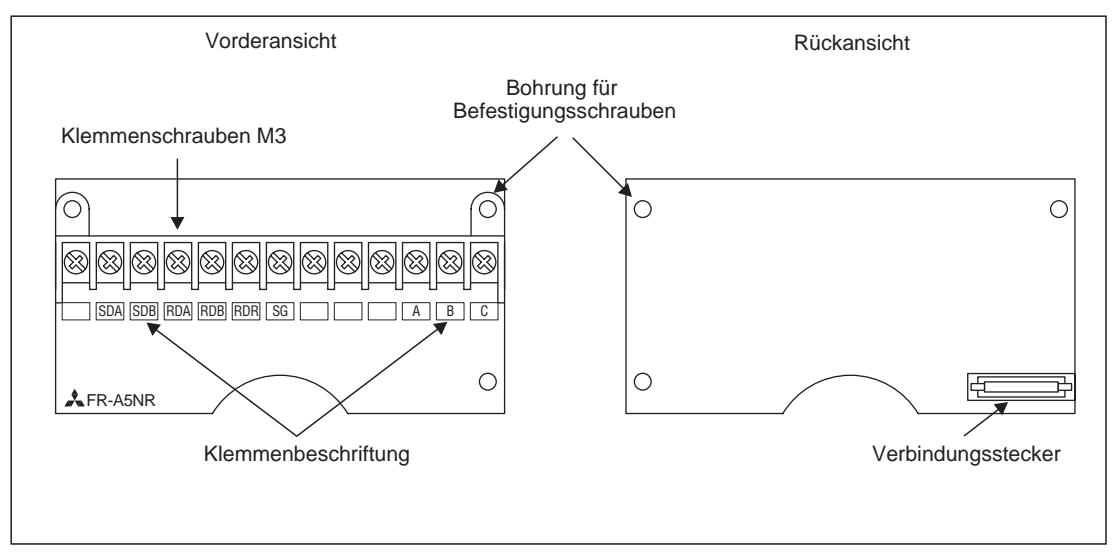

**Abb. 2-1:** Anschlußklemmen und Verbindungsstecker

## <span id="page-17-0"></span>**2.3 Verkabelung**

Verlegen Sie die Kabel nur in den dafür vorgesehenen Kabelführungen, und achten Sie beim Anbringen der Abdeckung darauf, daß keine Kabel beschädigt werden. Defekte Kabel können einen einwandfreien Betrieb verhindern oder den Frequenzumrichter oder eine der Optionseinheiten beschädigen.

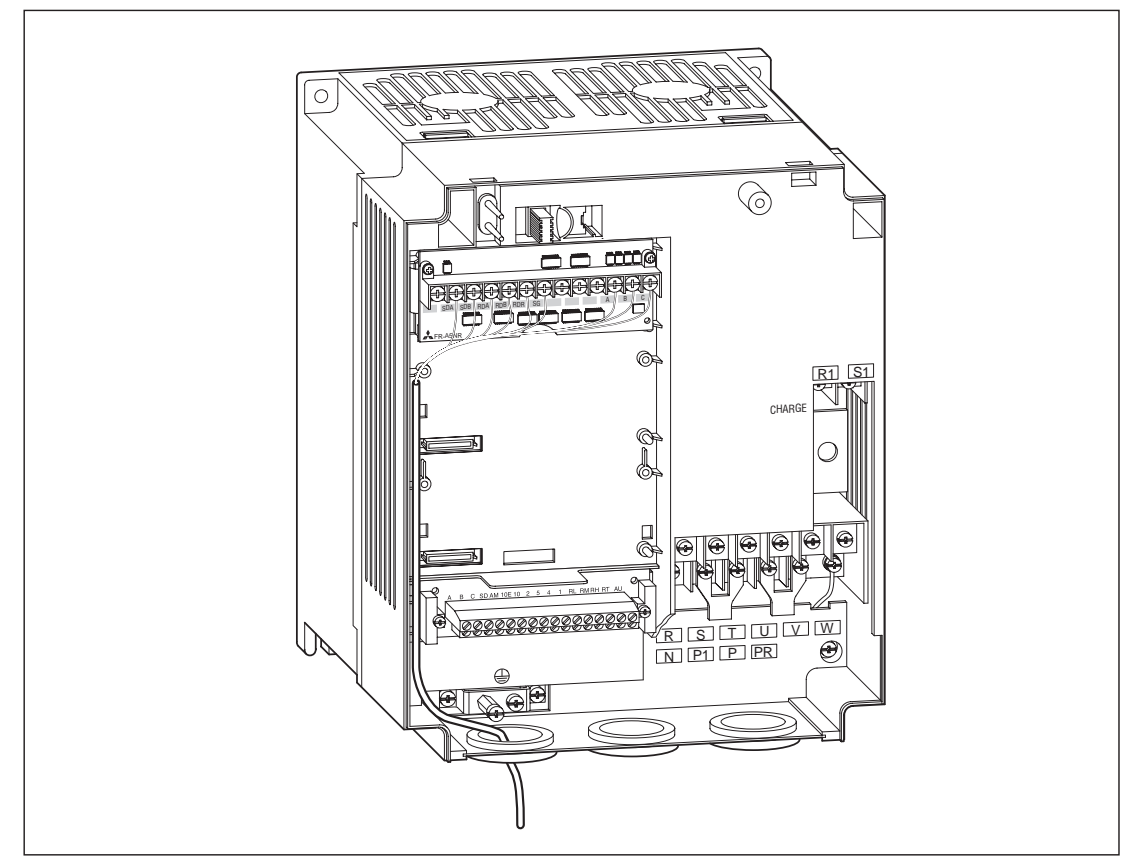

**Abb. 2-2:** Ordnungsgemäße Verlegung der Kabel im Frequenzumrichter

# <span id="page-18-0"></span>**3 Relais-Ausgang (FR-A5NR)**

## **3.1 Beschreibung**

Durch Setzen des Parameters 330 kann von den 27 Standardausgängen des Frequenzumrichters ein ausgewähltes Signal über den Relais-Ausgang ausgegeben werden.

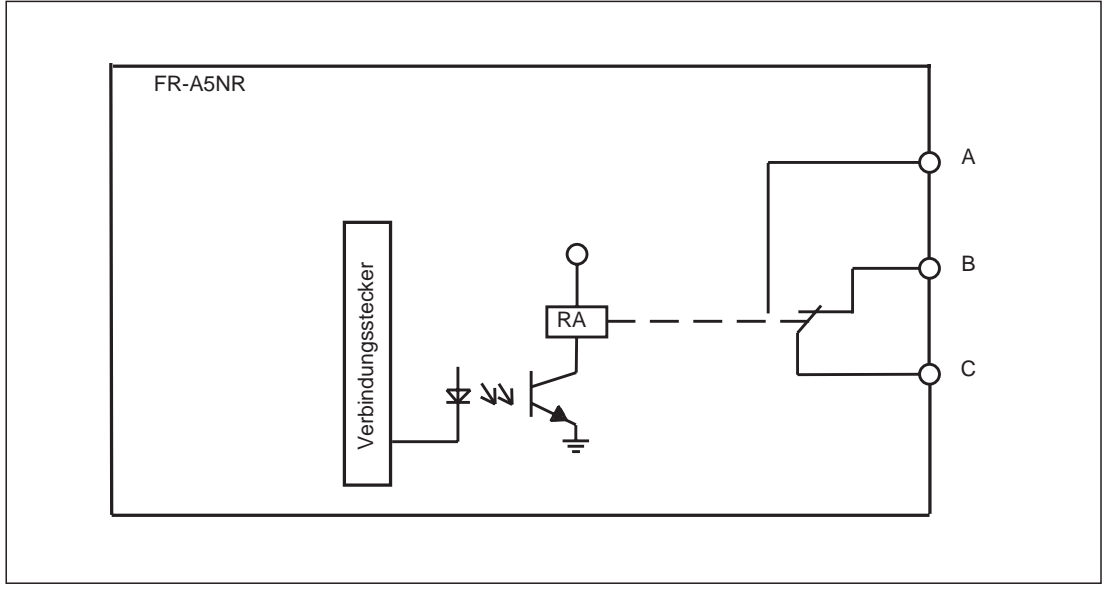

**Abb. 3-1:** Innenbeschaltung der Optionseinheit

| Bezeichnung der<br><b>Anschlußklemmen</b> | <b>Beschreibung</b>                     |
|-------------------------------------------|-----------------------------------------|
|                                           | Relais RA "Schließer"                   |
| B                                         | Relais RA "Öffner"                      |
|                                           | Relais RA "gemeinsames Bezugspotential" |

**Tab. 3-1:** Beschreibung der relevanten Anschlußklemmen

## <span id="page-19-0"></span>**3.2 Parameter des Relais-Ausgangs**

### **3.2.1 Beschreibung der Parameter**

Über den Parameter 330 kann der Relais-Ausgang RA geschaltet werden.

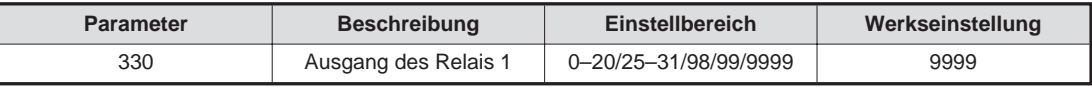

**Tab. 3-2:** Parameter des Relais-Ausgangs

### **3.2.2 Auswahl und Funktionen der Signalklemmen**

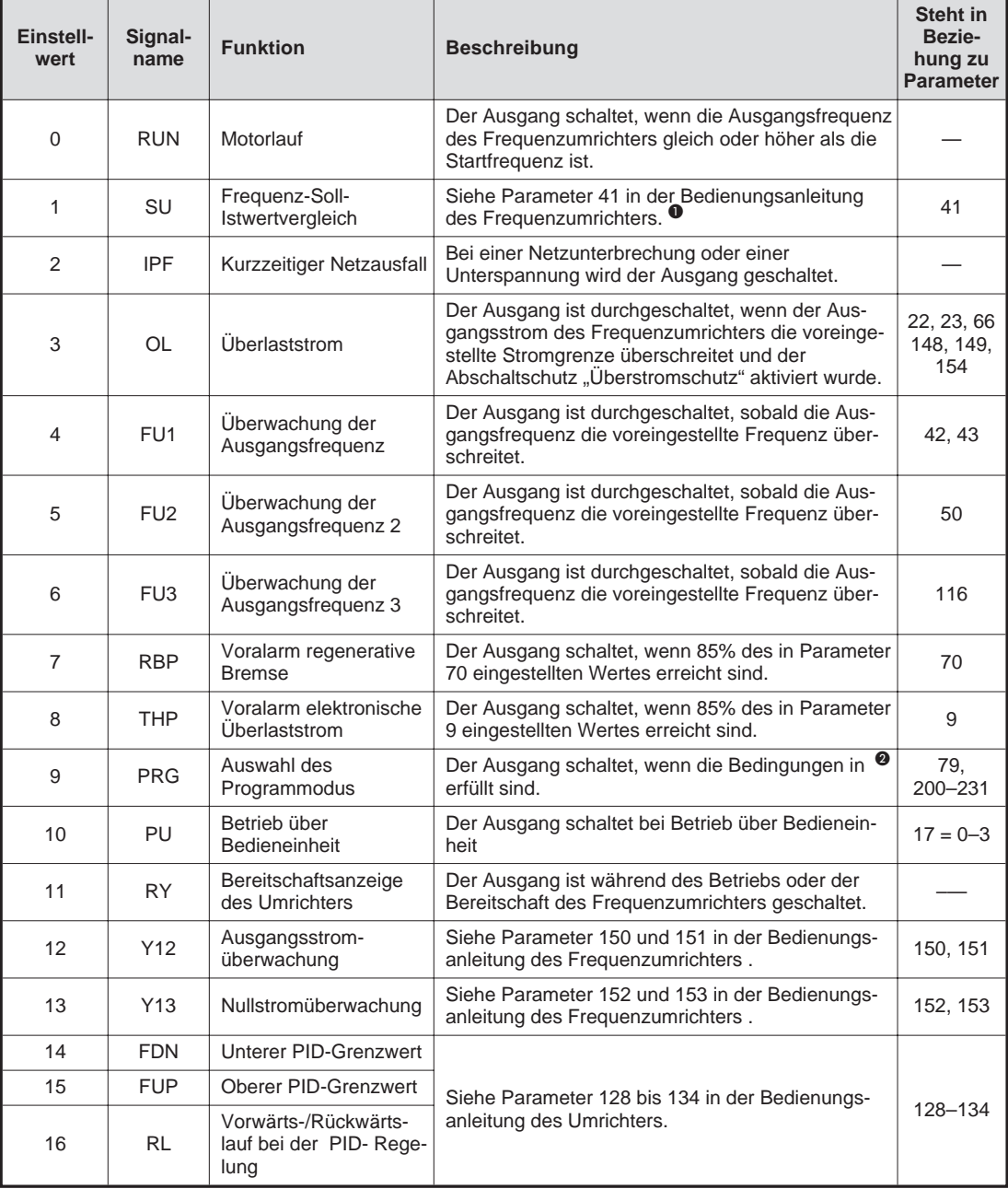

**Tab. 3-3:** Zuweisung der Funktionen an die Ausgangsklemmen (1)

<span id="page-20-0"></span>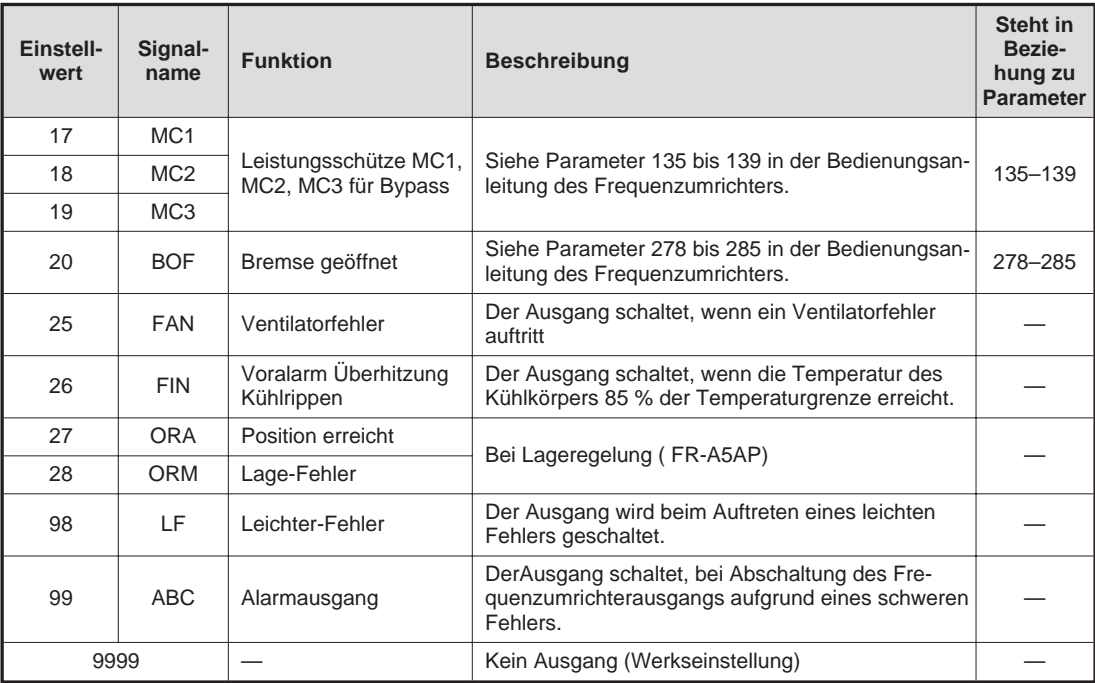

**Tab. 3-3:** Zuweisung der Funktionen an die Signalklemmen (2)

- A Der SU-Ausgang dient der Überwachung von Frequenz-Sollwert und Frequenz-Istwert. Der Ausgang wird geschaltet, sobald sich der Frequenz-Istwert (Ausgangsfrequenz des Frequenzumrichters) dem Frequenz-Sollwert (vorgegeben durch das Sollwertsignal) innerhalb eines voreingestellten Toleranzbereiches angeglichen hat.
- **O** Das Signal wird ausgegeben, wenn der Parameter 79 auf 5 gesetzt und die externe Betriebsart ausgewählt ist (der Frequenzumrichter wechselt in den Programmbetrieb).

# <span id="page-22-0"></span>**4 Serielle Schnittstelle (FR-A5NR)**

## **4.1 Einsatzbereich**

#### **Serielle Datenübertragung über RS422**

Mit dieser Funktion ist es möglich, Frequenzumrichter, die über Kommunikationskabel mit einem externen Rechner (z. B. einem PC oder einer speicherprogrammierbaren Steuerung) verbunden sind, über Anwendungsprogramme zu steuern und zu überwachen und ihre Parameter anzupassen.

#### **4.1.1 Standardkonfiguration**

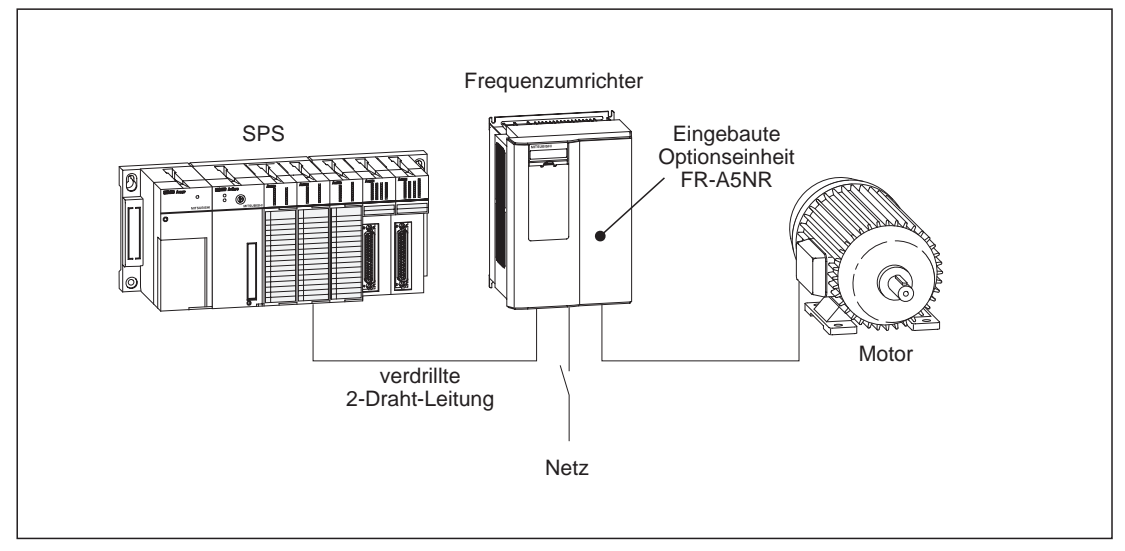

**Abb. 4-1:** Standardkonfiguration aus SPS und Frequenzumrichter mit FR-A5NR

## <span id="page-23-0"></span>**4.2 Beispiele für Systemkonfigurationen**

#### **Frequenzumrichter und SPS mit RS485- oder RS422-Schnittstelle**

Die maximale Anzahl angeschlossener Frequenzumrichter ist in Abhängigkeit der verwendeten Schnittstelle begrenzt:

- RS422-Schnittstelle: max. 10
- RS485-Schnittstelle: max. 32

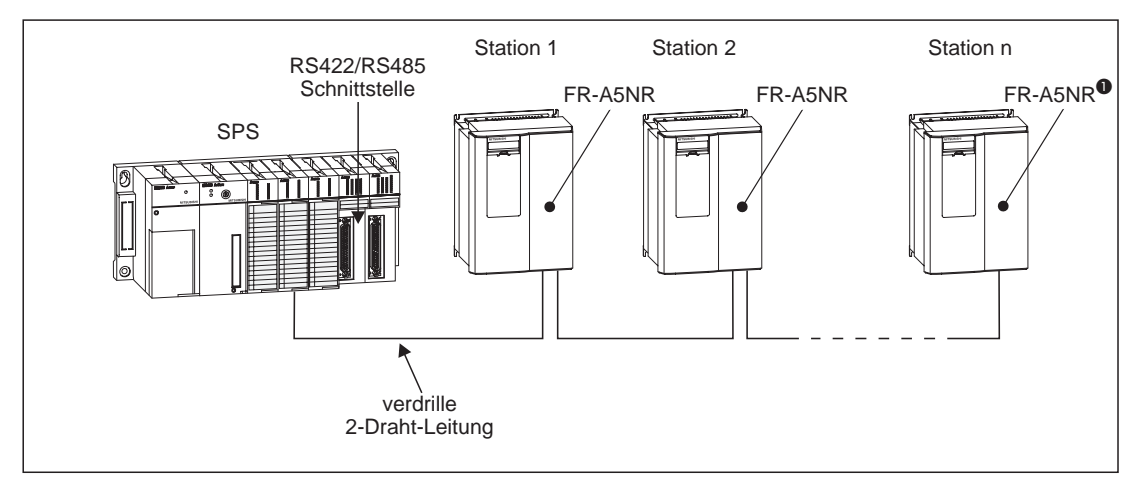

**Abb. 4-2:** Konfiguration mit RS422- oder RS485-Schnittstelle und SPS

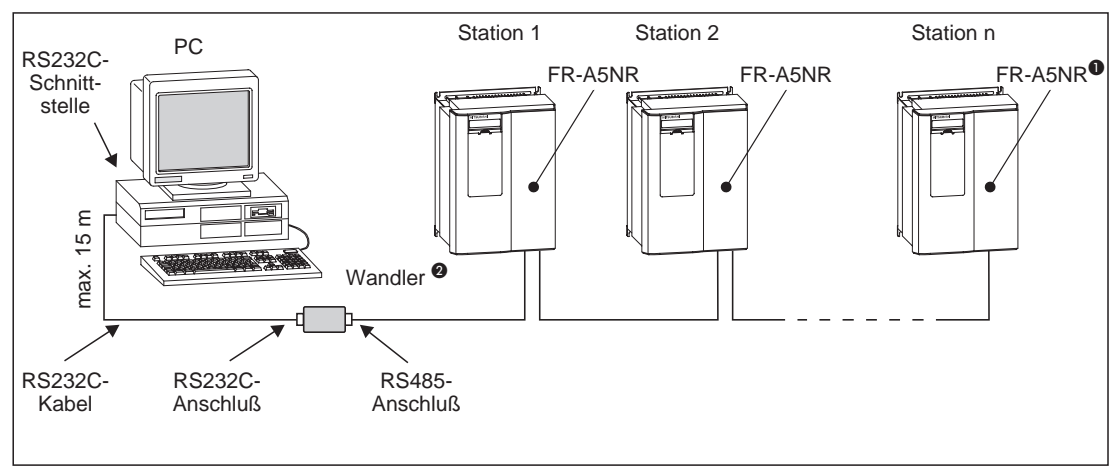

#### **Frequenzumrichter und PC mit RS232C-Schnittstelle**

**Abb. 4-3:** Konfiguration mit RS232C-Schnittstelle am PC

**HINWEISE C** Der jeweils letzte Frequenzumrichter muß mit einem Abschlußwiderstand versehen sein (konfigurierbar über Klemmenbrücke).

> B Für die Kopplung RS232C und RS485 wird ein spezieller Wandler benötigt (handelsübliches Produkt oder Mitsubishi SC06N).

### <span id="page-24-0"></span>**4.3 Verdrahtung**

#### **4.3.1 Vorgehensweise**

#### **Verbindung eines externen Rechners mit einem einzelnen Frequenzumrichter**

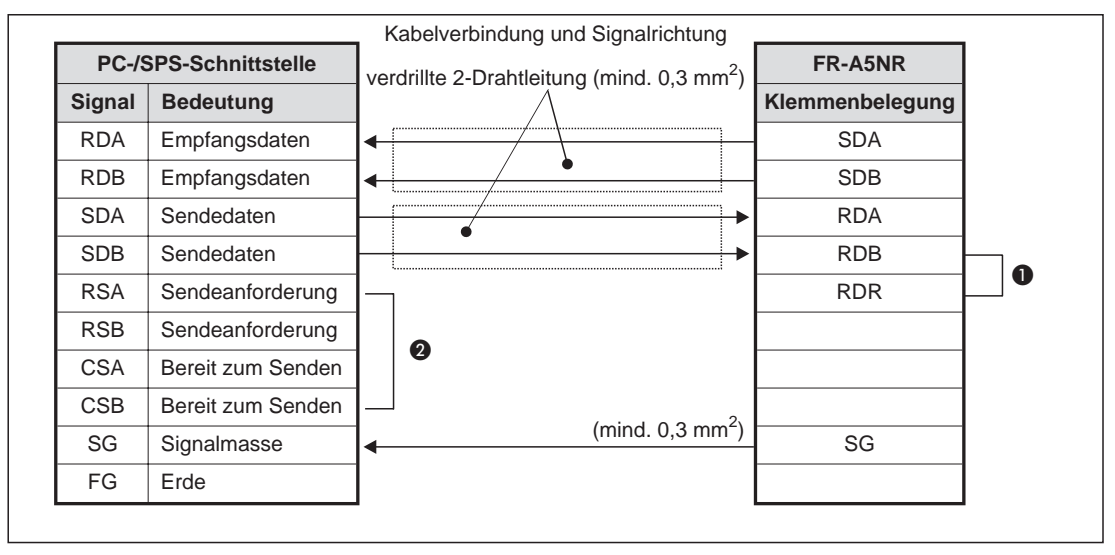

**Abb. 4-4:** Verkabelung an einem Frequenzumrichter

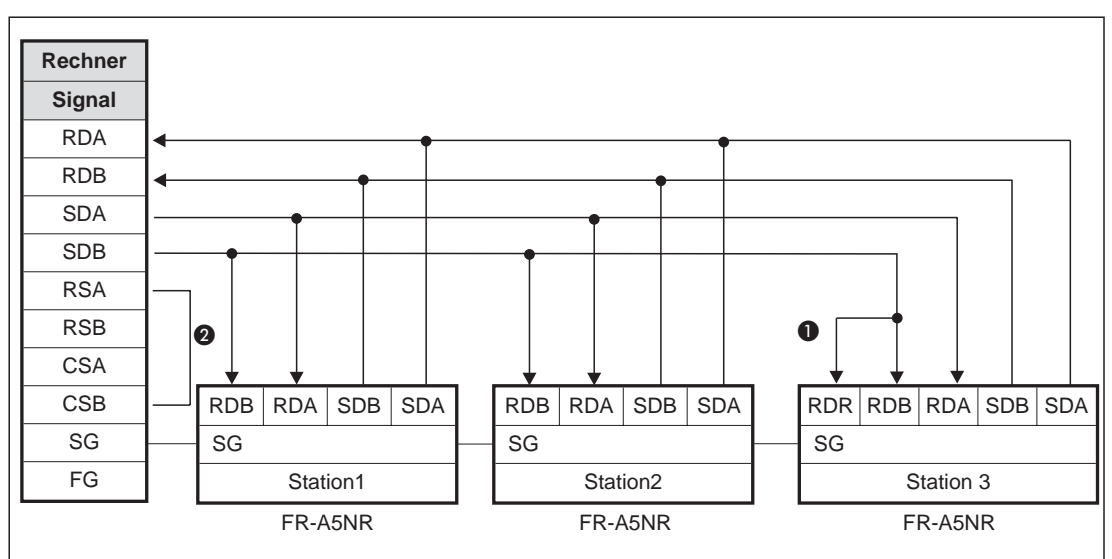

#### **Verbindung eines externen Rechners mit mehreren Frequenzumrichtern**

**Abb. 4-5:** Verkabelung mit mehreren Frequenzumrichtern

**HINWEISE C** Die Klemmenbrücke für den Abschlußwiderstand wird immer mit dem letzten Frequenzumrichter mit FR-A5NR-Option verbunden (Impedanz: 100 Ω).

> B Führen Sie die Anschlüsse entsprechend der Bedienungsanleitung des eingesetzten PCs bzw. der verwendeten SPS aus. Beachten Sie, daß die Pinbelegung des Schnittstellensteckers vom verwendeten PC bzw. von der SPS abhängig ist.

## <span id="page-25-0"></span>**4.4 Betrieb**

### **4.4.1 Betriebsarten**

#### **Betrieb über die Bedieneinheit**

Der Frequenzumrichter wird über die Tastatur der am Frequenzumrichter angebrachten Bedieneinheit (FR-DU04/FR-PU04) gesteuert.

#### **Betrieb über externe Signale**

Der Frequenzumrichter wird über das Ein-/Ausschalten externer Signale an den Steuereingängen des Frequenzumrichters (Werkseinstellung) gesteuert.

#### **Betrieb über serielle Kommunikation**

Der Frequenzumrichter wird über die Optionseinheit (FR-A5NR) mit Hilfe eines speziellen Computerprogramms gesteuert.

Bei entsprechender Einstellung der Parameter 338 (Betriebskommando schreiben) und 339 (Drehzahlkommando schreiben) können das Betriebssignal und die Ausgangsfrequenz über die Steuerklemmen eingegeben werden.

#### **4.4.2 Umschalten zwischen den Betriebsarten**

#### **Voraussetzungen für das Umschalten zwischen den Betriebsarten**

- **Der Motor und der Frequenzumrichter müssen Stillstehen (Ausgangsfrequenz: 0 Hz).**
- **•** Die beiden Signale zum Vorwärts- bzw. Rückwärtslauf dürfen nicht anliegen.

#### **Einstellen der Betriebsarten über Parameter 79**

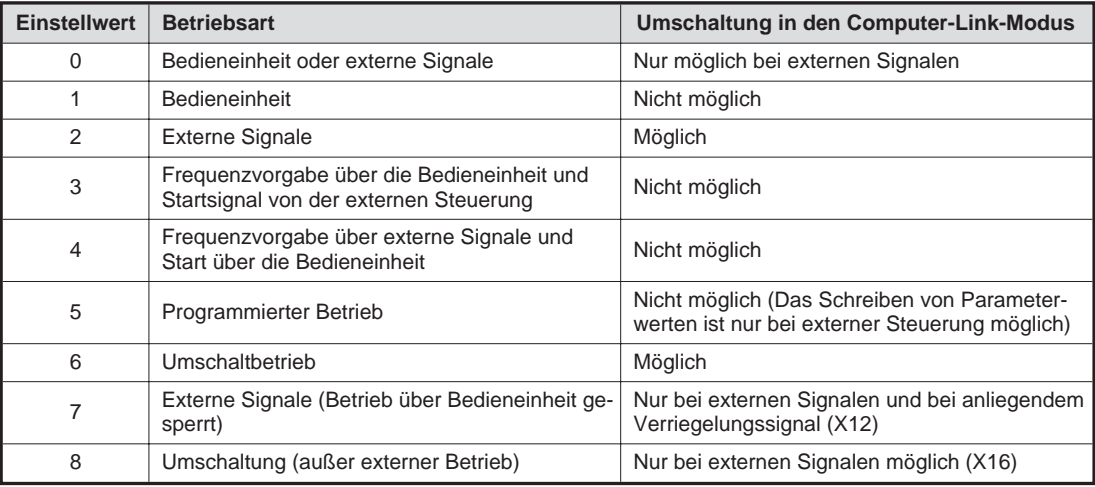

#### **Tab. 4-1:** Einstellbereich für Parameter 79

### <span id="page-26-0"></span>**4.4.3 Funktionsweise des Umschaltens zwischen den Betriebsarten**

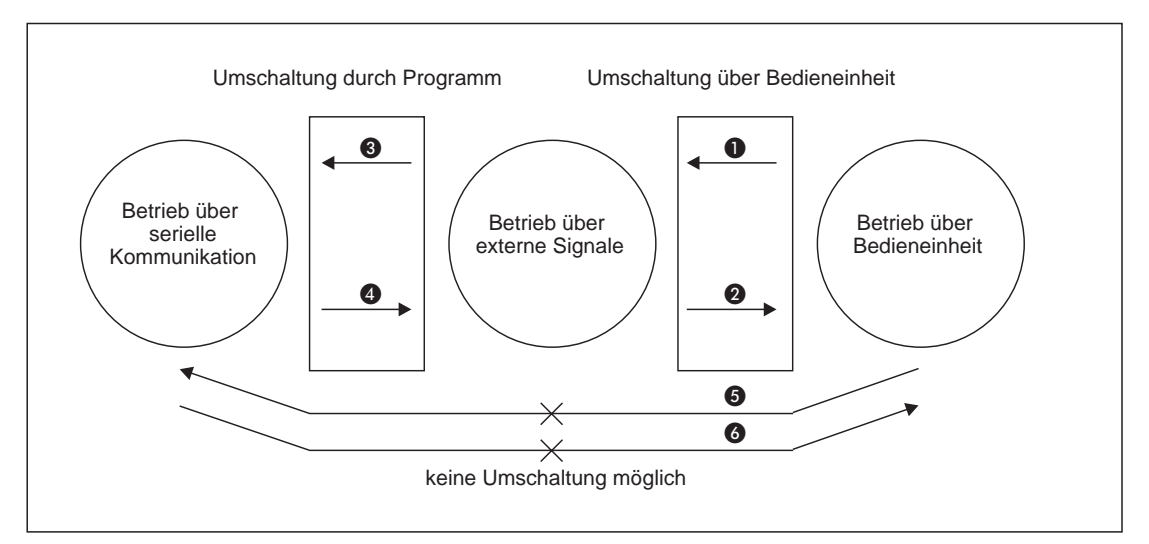

**Abb. 4-6:** Schematische Darstellung der Betriebsartenauswahl

#### **Beschreibung der einzelnen Funktionsvorgänge**

| <b>Nummer</b> | <b>Betriebsartenwahl</b>                             | <b>Funktionsweise</b>                                                  |
|---------------|------------------------------------------------------|------------------------------------------------------------------------|
| ❶             | Bedieneinheit $\rightarrow$ externe Signale          | Betätigen Sie die entsprechenden Tasten an der<br>Bedieneinheit.       |
| 0             | Externe Signale $\rightarrow$ Bedieneinheit          | Betätigen Sie die entsprechenden Tasten an der<br>Bedieneinheit.       |
| ❸             | Externe Signale $\rightarrow$ serielle Kommunikation | Umschaltung durch Programm                                             |
| 4             | Serielle Kommunikation $\rightarrow$ externe Signale | Umschaltung durch Programm                                             |
| 6             | Bedieneinheit $\rightarrow$ serielle Kommunikation   | Ein Umschalten ist nur im Umschaltbetrieb möglich<br>(siehe Tab. 4-1). |
| 6             | Serielle Kommunikation $\rightarrow$ Bedieneinheit   | Ein Umschalten ist nur im Umschaltbetrieb möglich<br>(siehe Tab. 4-1). |

**Tab. 4-2:** Erläuterungen zur Abbildung 4-6

**HINWEIS** Die Einstellung des Parameters 340 auf 1 oder 2 kann nur während des Betriebs erfolgen.

#### <span id="page-27-0"></span>**4.4.4 Anzeige der Betriebsarten**

Die ausgewählte Betriebsart wird auf dem Display der Bedieneinheit angezeigt.

- **•** Betrieb über Bedieneinheit: PU
- P Betrieb über externe Signale: **EXT**
- P Betrieb über serielle Kommunikation: **NET**

#### **4.4.5 Betriebsartenwahl während des Betriebs oder nach Netzausfall**

Über die Einstellung des Parameters 340 kann die Betriebsart während des Betriebs oder bei Wiederanlauf nach kurzzeitigem Netzausfall ausgewählt werden.

| <b>Parameter</b><br>340 | <b>Parameter</b><br>79 | <b>Betriebsart</b>                                                                            | <b>Modus der Betriebsart</b>                                                                                                    |  |
|-------------------------|------------------------|-----------------------------------------------------------------------------------------------|----------------------------------------------------------------------------------------------------|--|
|                         | $\Omega$               | Bedieneinheit oder externe Signale                                                            | Frequenzumrichter wird über externe Signale<br>gesteuert.                                                                                                    |  |
|                         | 1                      | Bedieneinheit                                                                                 | Frequenzumrichter wird über die Bedieneinheit<br>gesteuert.                                                                                                    |  |
|                         | 2                      | Externe Signale                                                                               | Frequenzumrichter wird über externe Signale<br>gesteuert.                                                                                                    |  |
|                         | 3                      | Kombinierter Betrieb                                                                          | Frequenzvorgabe über die Bedieneinheit und<br>Startsignal von der externen Steuerung.                                                                                                    |  |
| $\mathbf 0$             | 4                      | Kombinierter Betrieb                                                                          | Frequenzvorgabe über externe Signale und<br>Start über die Bedieneinheit.                                                                                                    |  |
|                         | 5                      | Programmierter Betrieb                                                                        | Der Frequenzumrichter wird über den Computer<br>gesteuert.                                                                                                    |  |
|                         | 6                      | Umschaltbetrieb                                                                               | Betriebsart kann während des Betriebs<br>geändert werden.                                                                                                    |  |
|                         | $\overline{7}$         | <b>Externe Signale</b>                                                                        | Auswahl der externen Steuerung über das<br>Signal X12 (Betrieb über Bedieneinheit<br>gesperrt).                                                                                                    |  |
|                         | 8                      | Umschaltung (außer externer Betrieb)                                                          | Auswahl der Betriebsart über das Schalten des<br>Signals X16.                                                                                                    |  |
| 1                       |                        | Serielle Kommunikation                                                                        | Der Frequenzumrichter wechselt in die Betriebs-<br>art "Serielle Kommunikation".                                                                                                    |  |
| $\overline{2}$          |                        | Automatischer Wiederanlauf bei kurzzeitigem Netz-<br>ausfall im seriellen Kommunikationsmodus | Ist die Einstellung des Parameters 57 $\neq$ 9999<br>wird die Synchronisation nach kurzzeitigem<br>Netzausfall automatisch ausgeführt. Werden<br>keine neuen Signale ausgegeben, startet das<br>Programm mit den Signalen, die zum Zeitpunkt<br>der Unterbrechung anlagen. |  |

**Tab. 4-3:** Betriebsartenwahl über Parameter 340 und 79

**HINWEIS** Tritt bei ausgewähltem seriellen Kommunikationsmodus ein kurzzeitiger Netzausfall auf, wird das Programm des Computers gestoppt. Dieser Zustand bleibt auch nach Wiederanlauf erhalten.

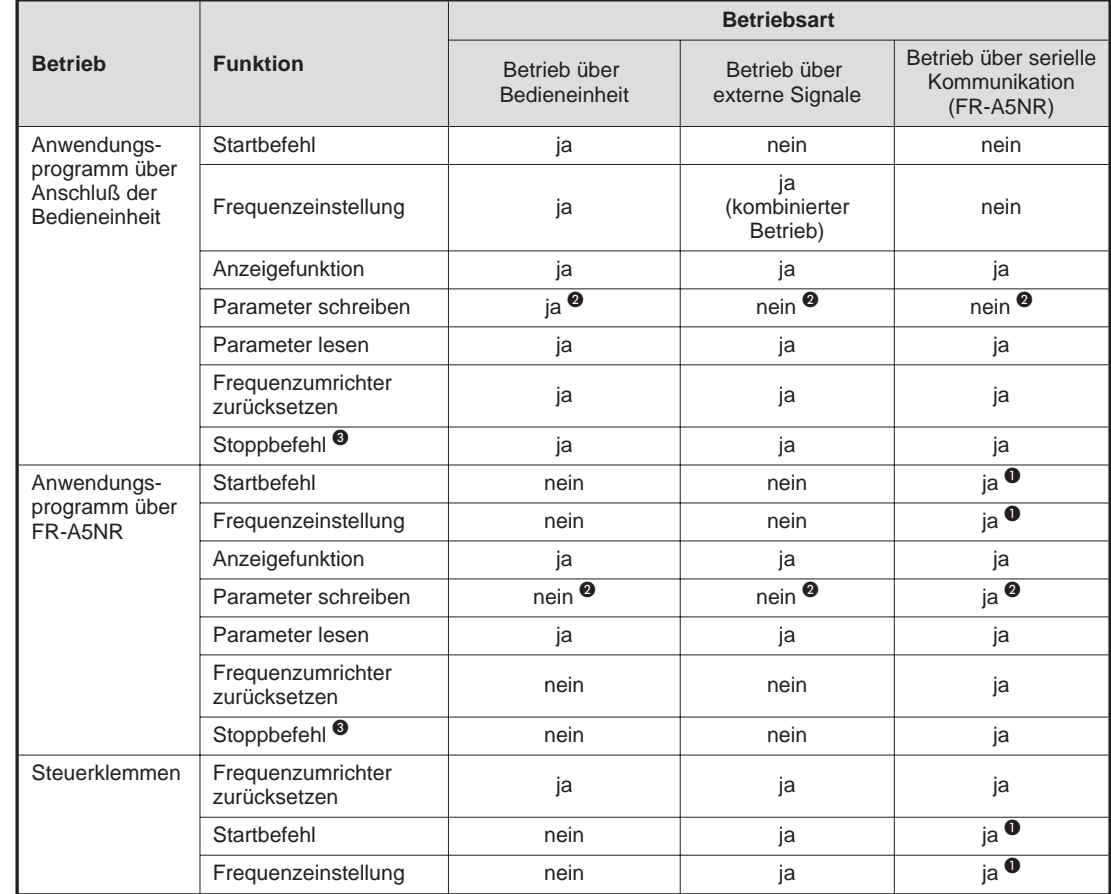

### <span id="page-28-0"></span>**4.4.6 Kommunikation über RS485-Schnittstelle**

**Tab. 4-4:** Kommunikation über RS485-Schnittstelle

- A Wie in den Parametern 338 (Betriebskommando schreiben) und 339 (Drehzahlkommando schreiben)
- B Wie in Parameter 77 (Schreibschutz für Parameter)
- C Wie in Parameter 75 (Rücksetzbedingung /Verbindungsfehler /Stopp)

**HINWEIS** Bei einem Übertragungsfehler über die RS485-Schnittstelle, kann der Frequenzumrichter nicht über den PC zurückgesetzt werden.

### <span id="page-29-0"></span>**4.4.7 Signalrichtung externer Rechner** → **Frequenzumrichter**

#### **Steuersignale**

In der folgenden Tabelle sind die Steuersignale aufgeführt, die an den Frequenzumrichter ausgegeben werden können.

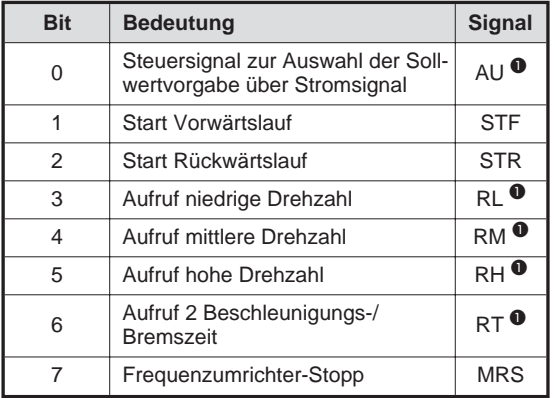

**Tab. 4-5:** Steuerbefehle zum Frequenzumrichter

A Über die Einstellung der Parameter 180 bis 186 können die Eingangssignale eingestellt werden.

#### **Ausgangsfrequenz**

Frequenzbereich: 0 bis 400 Hz, 16-Bit Binärdaten in Schritten von 0,01 Hz

Die Ausgangsfrequenz des Frequenzumrichters kann eingestellt werden.

#### **Frequenzumrichter zurücksetzen**

Das Rücksetzen des Frequenzumrichters vom externen Rechner aus ist möglich.

#### **Parameter-Einstellwert eingeben**

Die in der Parameterliste aufgeführten Parameter können über den externen Rechner eingestellt werden.

#### <span id="page-30-0"></span>**4.4.8 Signalrichtung Frequenzumrichter** → **externer Rechner**

#### **Betriebszustand des Frequenzumrichters**

In der folgenden Tabelle sind die Betriebszustände aufgeführt, die vom externen Rechner überwacht werden können.

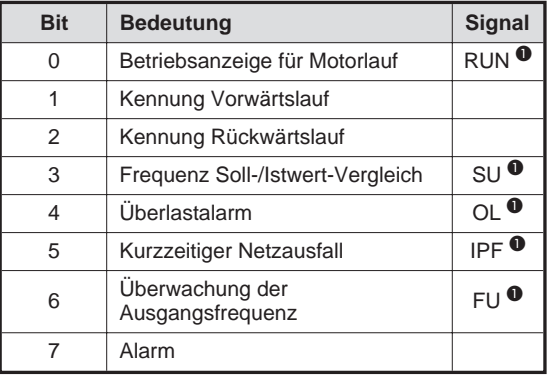

**Tab. 4-6** Betriebszustandssignale zum externen Rechner

A Über die Einstellung der Parameter 190 bis 195 können die Ausgangssignale eingestellt werden.

#### **Funktionsüberwachung des Frequenzumrichters**

- P Ausgangsfrequenz....................................... binär, in Schritten zu 0,01 Hz
- P Ausgangsstrom............................................ binär, in Schritten zu 0,01 A
- P Ausgangsspannung..................................... binär, in Schritten zu 0,1 V
- P Alarmdefinition............................................ binär (bis zu acht der letzten Alarme)

#### **Parameter-Einstellwerte einlesen**

Die Einstellwerte der in der Parameterübersicht aufgeführten Parameter können eingelesen werden.

### <span id="page-31-0"></span>**4.4.9 Betrieb bei einer Fehlermeldung**

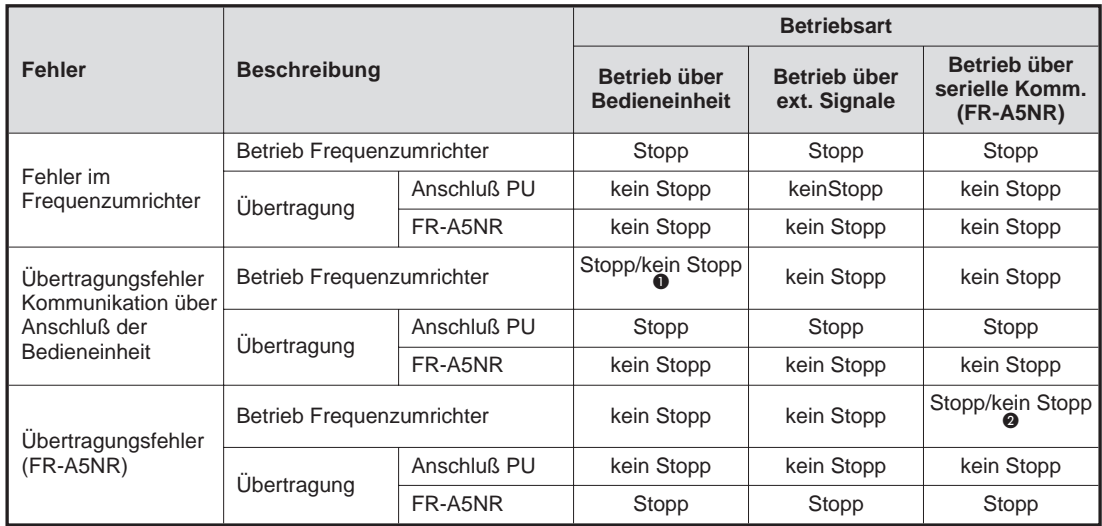

**Tab. 4-7:** Betrieb bei Auftreten einer Fehlermeldung

A Kann mit Parameter gewählt werden (Grundeinstellung: Kein Stopp)

B Kann mit Parameter gewählt werden (Grundeinstellung: Stopp)

#### **Übertragungsfehler**

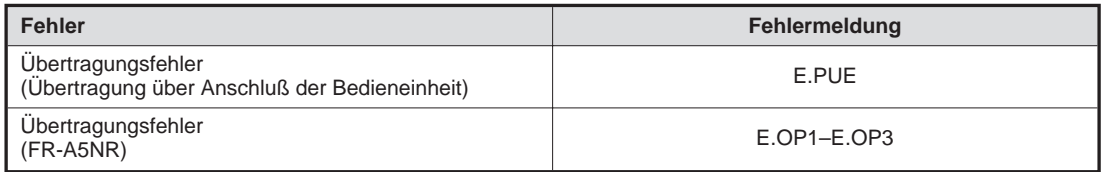

**Tab. 4-8:** Übertragungsfehler

#### **Rücksetzen des Frequenzumrichters**

Beim Rücksetzen des Frequenzumrichters während des Betriebs über serielle Kommunikation schaltet der Frequenzumrichter automatisch in die Betriebsart "Betrieb über externe Signale" um. Wenn Sie den Betrieb über serielle Kommunikation wieder aufnehmen wollen, muß die Betriebsart entsprechend umgeschaltet werden.

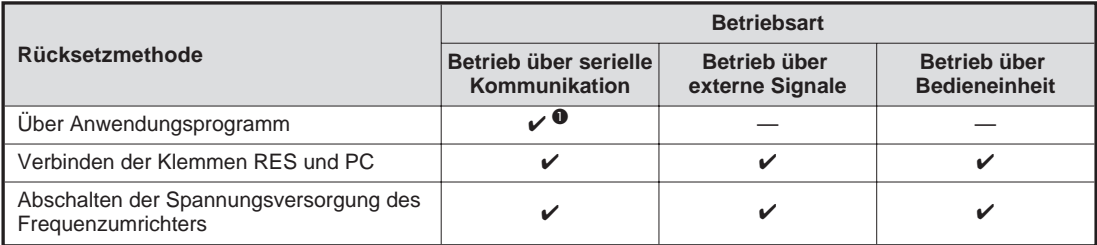

**Tab. 4-9:** Rücksetzen des Frequenzumrichters

A Ist der Parameter 340 auf 1 oder 2 gesetzt, wird nach Rücksetzen des Frequenzumrichters der Betrieb über serielle Kommunikation aufgenommen.

## <span id="page-32-0"></span>**4.5 Kommunikation**

### **4.5.1 Allgemeiner Funktionsablauf**

In folgender Abbildung ist der Funktionsablauf 1der serielle Kommunikation zwischen einem externen Rechner und dem Frequenzumrichter schematisch dargestellt.

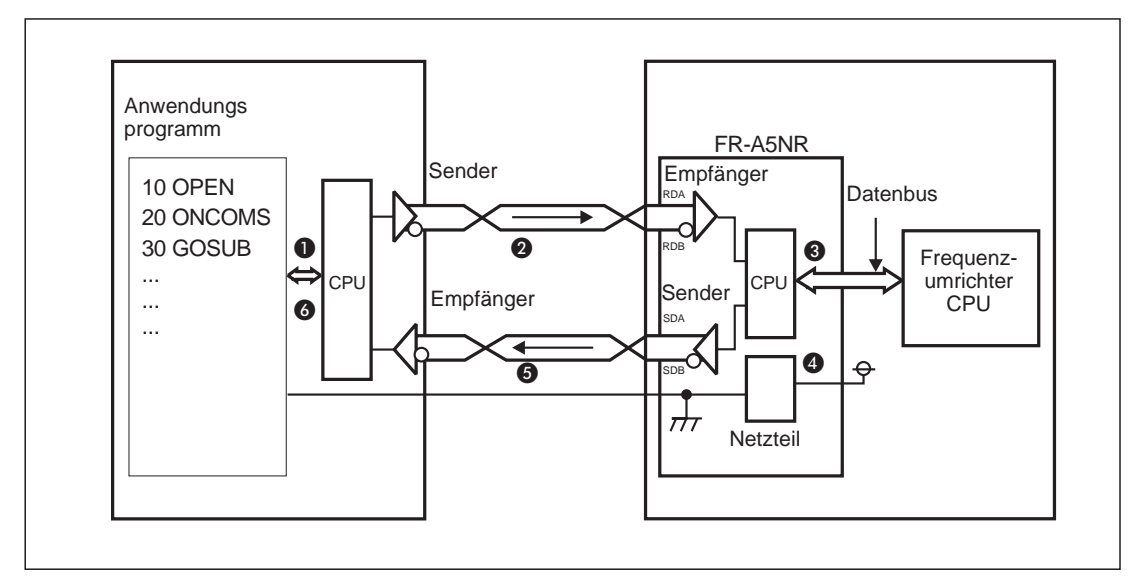

**Abb.4-7:** Funktionsschema

Zur Grafik:

- A Das Anwendungsprogramm wird im externen Rechner verarbeitet und ausgeführt.
- $\odot$  Die vom Anwendungsprogramm zu übertragenden Daten werden im Rechner in serielle Signale umgewandelt und in die dem RS485-Standard entsprechende Schnittstellenebene konvertiert. Der Datenaustausch mit dem Frequenzumrichter erfolgt über die Schnittstelle.
- C Die übertragenen Daten werden vom Empfangsteil der Optionseinheit FR-A5NR eingelesen, durch die Kommunikationsbaugruppe in parallele Signale umgewandelt und an die CPU des Frequenzumrichters übertragen.
- **D** Die CPU des Frequenzumrichters überprüft die eingegangenen Daten auf Fehler, verarbeitet sie entsprechend dem Prüfergebnis und erzeugt Antwortdaten.
- E Die Antwortdaten werden durch die Kommunikationsbaugruppe in der Optionseinheit in serielle Signale umgewandelt, die wiederum dem RS485-Standard entsprechen. Über die Schnittstellenebene werden diese Daten dann an den externen Rechner zurückgesandt.
- **6** Die Antwortdaten werden in den Empfangsspeicher des externen Rechners eingelesen, entsprechend dem Anwendungsprogramm überprüft und zur Ausführung des anwenderbestimmten Ablaufs weiterverarbeitet.

## <span id="page-33-0"></span>**4.6 Programmierung**

Im folgenden Beispiel wird das Umschalten in den Betrieb über serielle Kommunikation dargestellt.

**HINWEIS** Nähere Informationen zur allgemeinen Programmierung entnehmen Sie bitte dem Abs. 6.37.1 in der Bedienungsanleitung des Frequenzumrichters.

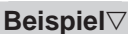

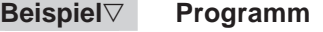

| Zeilennummer |                                             | Initialisierung der E/A-Datei                     |
|--------------|---------------------------------------------|---------------------------------------------------|
| 10           | OPEN"COM1: 9600, E, 8, 2, HD" AS#1          |                                                   |
| 20           | COMST1, 1, 1:COMST1, 2, 1                   | Öffnen der Kommunikationsdatei                    |
| 30           | ON COM(1)GOSUB*REC                          |                                                   |
| 40           | $COM(1)$ ON                                 | Regelkreis des Steuersignals (RS, ER)             |
| 50           | D\$="01FB10000"                             | EIN/AUS-Stellung                                  |
| 60           | $S=0$                                       |                                                   |
| 70           | FOR $I=1$ to $LEN(D$)$                      | Definition des Interrupts bei Datenempfang        |
| 80           | $A$=MID$(D$, I, 1)$                         | mit Interrupt<br>Festlegung der Übertragungsdaten |
| 90           | $A=ASC(A$)$                                 |                                                   |
|              | $100 S = S + A$                             |                                                   |
|              | <b>110 NEXT I</b>                           |                                                   |
|              | 120 D\$=CHR\$(&H5)+D\$+RIGHT\$(HEX\$(S), 2) |                                                   |
|              | 130 PRINT#1, D\$                            | Errechnung des Summen-Codes                       |
|              | 140 GOTO 50                                 |                                                   |
|              | 1000 *REC                                   | Addidition von Steuer- und Summenprüf-Code        |
|              | 1010 IF LOC (1)=0 THEN RETURN               |                                                   |
|              | 1020 PRINT"RECEIVE DATA"                    | Datenübertragung                                  |
|              | 1030 PRINT INPUT\$(LOC(1), #1)              |                                                   |
|              | 1040 RETURN                                 | Interrupt nach Datenempfang                       |
|              |                                             |                                                   |

**Abb. 4-8:** Programmierbeispiel

 $\triangle$ 

#### **Generelles Ablaufschema**

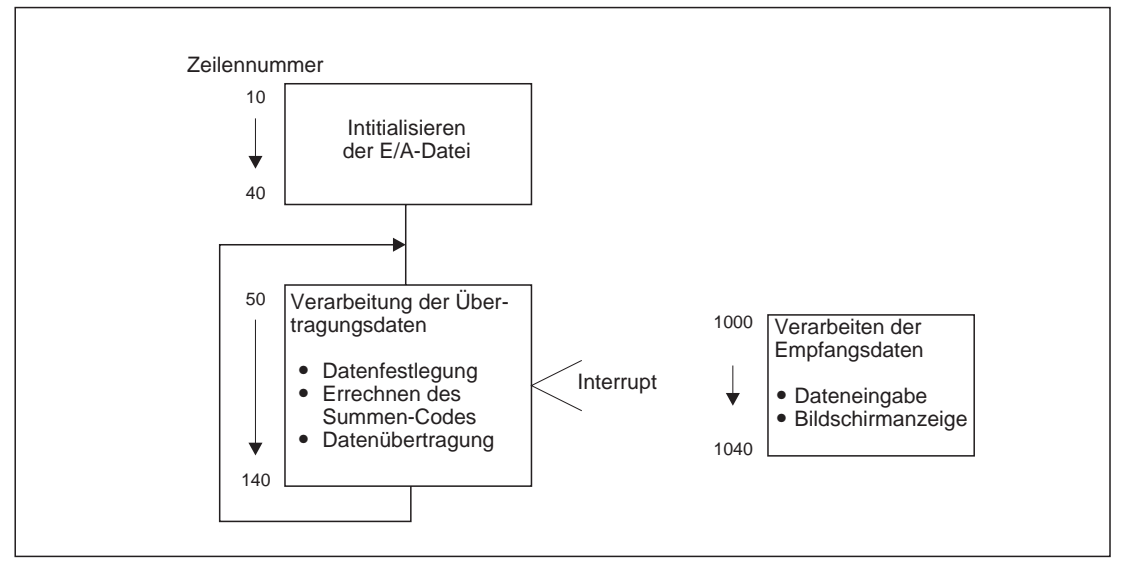

**Abb. 4-9:** Generelles Ablaufschema

**HINWEISE** Der Frequenzumrichter kann fehlerhafte Daten vom Rechner nicht verarbeiten. Ist aufgrund eines Datenfehlers ein erneuter Versuch erforderlich, muß das Anwendungsprogramm so ausgelegt sein, daß ein erneuter Datenaustausch automatisch durchgeführt werden kann.

> Jede Datenübertragung beginnt mit einer Kommunikationsaufforderung des PCs. Ohne diese Anforderung, sendet der Frequenzumrichter keine Daten. Im Anwendungsprogramm sollte daher die Anforderung zum Dateneinlesen erhalten sein.

> Damit Störungen vermieden werden, ist der Frequenzumrichter erst dann betriebsbereit, wenn im Parameter 122 (Zeitintervall von Datenkommunikation) ein zulässiges Zeitintervall für die Kommunikation definiert ist.

> Der Informationsaustausch erfolgt nicht automatisch, sondern immer nur dann, wenn vom externen Rechner eine Kommunikationsaufforderung erfolgt. Der Frequenzumrichter kann also nicht gestoppt werden, wenn die Datenübertragung während des Betriebes z. B. aufgrund einer Störung unterbrochen wird. Nach Ablauf des zulässigen Zeitintervalls kommt der Frequenzumrichter zum Alarm-Stillstand (E.OP1 bis E.OP3). Sie können den Frequenzumrichter abschalten, indem Sie das Reset-Signal einschalten, oder indem Sie die Netzspannung abschalten.

> Beachten Sie, daß Unterbrechungen in der Datenübertragung, die z. B. auf eine defekte Signalleitung oder eine Störung am externen Rechner zurückzuführen sind, vom Frequenzumrichter nicht erkannt werden können.

## <span id="page-35-0"></span>**4.7 Abgleich und Einstellungen**

### **4.7.1 Übersicht der Parameter**

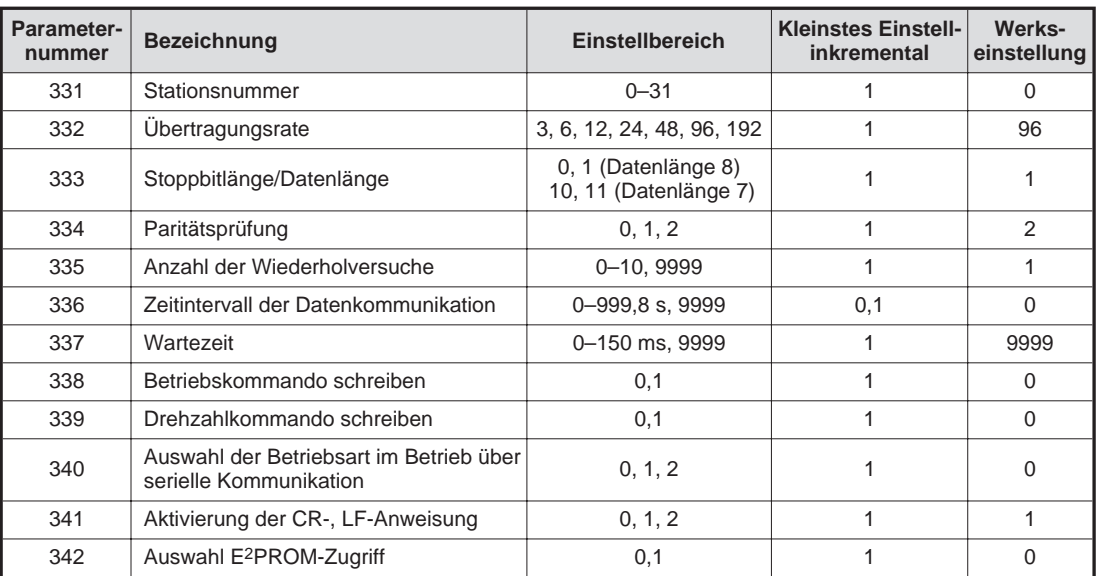

**Tab. 4-11:** Parameter-Einstellungen

### **4.7.2 Initialisierung der Parameter**

Um die Kommunikation zwischen externem Rechner und Frequenzumrichter zu ermöglichen, müssen die Parameter des Frequenzumrichters zunächst entsprechend den Kommunikationseinstellungen initialisiert werden. Bei nicht erfolgter Initialisierung bzw. bei fehlerhaften Einstellungen ist eine Kommunikation nicht möglich.

**HINWEIS** Nach dem Initialisieren der Parameter muß der Frequenzumrichter zurückgesetzt werden. Wird der Frequenzumrichter nach dem Ändern der kommunikationsbezogenen Parameter nicht zurückgesetzt, ist ein Datenaustausch nicht möglich.

#### <span id="page-36-0"></span>**Einstellen der Stationsnummer des Frequenzumrichters (Pr 331)**

Die Stationsnummer kann in Werten zwischen 0 und 31 eingestellt werden. (Einstellungen von 32 bis 99 werden ignoriert.) Die Angabe muß als Hexadezimalzahl entsprechend zwischen H00 und H1F erfolgen. Auch bei Verwendung einer RS422-Schnittstelle kann eine Stationsnummer zwischen 0 und 31 gewählt werden, jedoch darf die Anzahl der angeschlossenen Frequenzumrichter nicht über 10 liegen.

**HINWEIS** Beachten Sie bitte, daß identische Stationsnummern nicht ein zweites Mal nicht für einen anderen Frequenzumrichtern vergeben werden können. Bei einer solchen Einstellung ist eine ordnungsgemäße Datenübertragung nicht möglich.

> Die Stationsnummern brauchen nicht direkt in aufsteigender Reihenfolge zu liegen, d. h. es können einzelne ausgelassen werden (Beispiel siehe folgende Abbildung).

#### **Beispiel** $\triangledown$

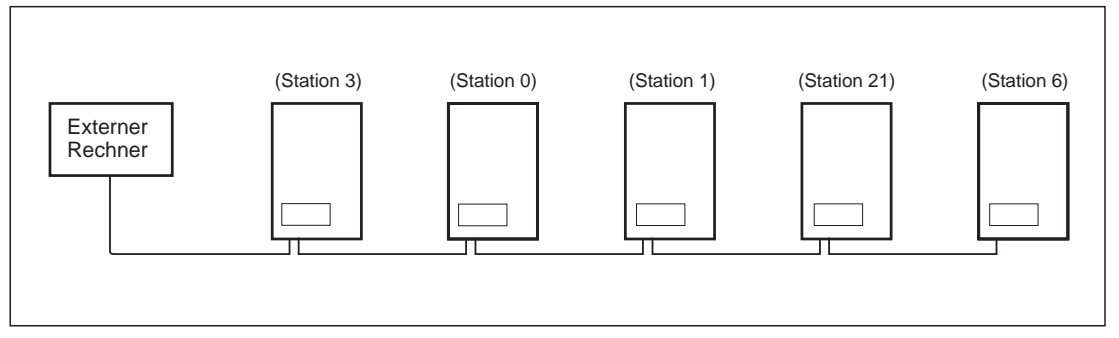

**Abb. 4-10:**Beispiel für das Einstellen von Stationsnummern

 $\triangle$ 

#### **Einstellen der Kommunikationsparameter**

Stellen Sie die Kommunikationsparameter entsprechend der folgenden Tabelle ein.

| <b>Parameter</b><br><b>Nummer</b> | <b>Bezeichnung</b>                      | Anweisungs-<br>Code                                      | Einstell-<br>bereich            | <b>Bedeutung</b>                                                                                                    | <b>Werksein-</b><br>stellung |
|-----------------------------------|-----------------------------------------|----------------------------------------------------------|---------------------------------|----------------------------------------------------------------------------------------------------|------------------------------|
| 332                               | Ubertragungsrate                        | H20: Lesen<br>HA0: Schreiben<br>$(HFF = 3)$              | 3, 6, 12,<br>24, 48, 96,<br>192 | 300 Bits/s<br>$3^{\circ}$<br>600 Bits/s<br>6.<br>12:<br>1200 Bits/s<br>2400 Bits/s<br>24:<br>4800 Bits/s<br>48:<br>96:<br>9600 Bits/s<br>19200 Bits/s<br>192. | 96                           |
| 333                               | Stoppbitlänge/<br>Datenlänge            | H <sub>21</sub> : Lesen<br>HA1: Schreiben<br>$(HFF = 3)$ | 0, 1<br>10, 11                  | 0, 10: Länge des Stopp-Bits = $1$ Bit<br>1, 11: Länge des Stopp-Bits = 2 Bit<br>0, 1: Datenlänge = $8$ Bit<br>10, 11: Datenlänge = $7$ Bit                    |                              |
| 334                               | Paritätsprüfung                         | H <sub>22</sub> : Lesen<br>HA2: Schreiben<br>$(HFF = 3)$ | 0, 1, 2                         | 0. Keine Paritätsprüfung<br>1: Ungerade Paritätsprüfung<br>2: Gerade Paritätsprüfung                                                                          | 2                            |
| 341                               | Aktivierung der<br>CR-,<br>LF-Anweisung | H29: Lesen<br>HA9: Schreiben<br>$(HFF = 3)$              | 0, 1, 2                         | 0: Sowohl CR als auch LF inaktiv<br>1: Nur CR aktiv<br>2: Sowohl CR als auch LF aktiv                                                                         |                              |

**Tab. 4-12:** Einstellen der Kommunikationsparameter

**HINWEIS** Ist in Kommunikationsparameter 333 (Länge des Stopp-Bits) ein anderer als der tatsächliche Wert angegeben, tritt im Frequenzumrichter kein Fehler auf.

#### <span id="page-37-0"></span>**Anzahl der Wiederholversuche bei Kommunikationsfehlern**

Legen Sie fest, wieviele Wiederholversuche bei Kommunikationsfehlern zulässig sein sollen. Übersteigt die Anzahl der aufeinanderfolgenden Fehler den festgelegten Wert, kommt der Frequenzumrichter zum Alarmstillstand.

| <b>Parameter</b><br><b>Nummer</b> | Anweisungs-<br>Code                                      | <b>Einstellbereich</b> | <b>Bedeutung</b>                                                                                                    |                                                                                                    |  |  |
|-----------------------------------|----------------------------------------------------------|------------------------|----------------------------------------------------------------------------------------------------|----------------------------------------------------------------------------------------------------|--|--|
|                                   |                                                          | $0 - 10$               |                                                                                                    | Zulässige Anzahl von Wiederholversuchen bei Auftreten eines<br>Fehlers. Finden mehr Wiederholversuche statt als vorgege-<br>ben, kommt der Frequenzumrichter zum Alarmstillstand. Die<br>Werkseinstellung ist 1. |  |  |
| 335                               | H <sub>23</sub> : Lesen<br>HA3: Schreiben<br>$(HFF = 3)$ | 9999<br>(65535)        | Bei Auftreten eines Fehlers kommt der Frequenzumrichter<br>nicht zum Alarmstillstand. In diesem Fall kann durch ein RE-<br>SET oder durch Setzen des Steuerbefehls MRS der Motor bis<br>zum Stillstand zum Auslaufen gebracht werden. Während des<br>Auftretens eines Fehlers wird das LF-Signal an einen<br>Open-Collector-Ausgang weitergegeben. Über die Einstellung<br>der Parameter 190 bis 195 können die Ausgangssignale ein-<br>gestellt werden. |                                                                                                    |  |  |

**Tab. 4-13:** Anzahl der Wiederholversuche

#### **Zulässiges Zeitintervall bei der Kommunikation**

Mit dem Parameter 336 legen Sie das zulässige Zeitintervall für die Datenkommunikation mit einem externen Rechner fest. Findet innerhalb dieses vorgegebenen Zeitraums zwischen dem Frequenzumrichter und dem externen Rechner kein Datenaustausch statt, kommt der Frequenzumrichter infolge eines Alarms zum Stillstand.

Die Überprüfung des ersten Zeitintervalls beginnt mit der ersten Datenübertragung, nachdem die Spannungsversorgung eingeschaltet bzw. ein Reset durchgeführt wurde.

Wird ein Parameter verändert, beginnt die Prüfung mit dem Zeitpunkt der Änderung.

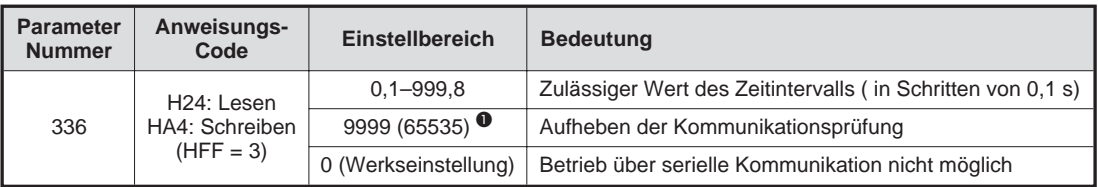

**Tab. 4-14:** Zeitintervall für die Kommunikation

A Der über die Bedieneinheit eingegebene Wert ist 9999, der über externe Rechner eingegebene Wert lautet 65535 (HFFFF).

**HINWEIS** Beachten Sie, daß Unterbrechungen in der Datenübertragung, die z. B. auf eine defekte Signalleitung oder eine Störung am externen Rechner zurückzuführen sind, vom Frequenzumrichter nicht erkannt werden können.

#### <span id="page-38-0"></span>**Auswahl der Steuerungsart**

Im Betrieb über serielle Kommunikation ist es möglich, den Frequenzumrichter über externe Bediengeräte entsprechend den festgelegten Bedingungen in Parameter 338 (Betriebskommando schreiben) und 339 (Drehzahlkommando schreiben) zu steuern.

|                           |                                       | <b>Bezeichnung</b> | Funktionen entsprechend den<br>externen Signalen                                            |                          |                          |                          | <b>Bemerkung</b> |              |
|---------------------------|---------------------------------------|--------------------|---------------------------------------------------------------------------------------------|--------------------------|--------------------------|--------------------------|------------------|--------------|
| <b>Steuerungsart</b>      |                                       |                    | Betriebskommando schreiben                                                                  | $0:$ COM                 | $0:$ COM                 | 1:EX                     | 1:EX             |              |
|                           |                                       |                    | Drehzahlkommando schreiben                                                                  | 0: COM                   | 1: EX                    | 0: COM                   | 1:EX             |              |
|                           |                                       |                    | Start Vorwärtslauf (STF)                                                                    | <b>COM</b>               | <b>COM</b>               | EX                       | <b>EX</b>        |              |
|                           |                                       |                    | Start Rückwärtslauf (STR)                                                                   | COM                      | <b>COM</b>               | ЕX                       | ЕX               |              |
|                           |                                       |                    | Selbsthaltung starten (STOP)                                                                | $\overline{\phantom{0}}$ |                          | EX                       | ЕX               |              |
|                           |                                       |                    | Frequenzumrichter-Stopp (MRS)                                                               | BO                       | <b>BO</b>                | ЕX                       | EX               | $\bf{0}$     |
| Feste Einstellungen       |                                       |                    | Reset (RES)                                                                                 | <b>BO</b>                | BO                       | BO.                      | BO.              |              |
|                           |                                       |                    | Serielle Kommunikationsfrequenz                                                             | COM                      | $\overline{\phantom{0}}$ | <b>COM</b>               |                  |              |
|                           |                                       |                    | 2                                                                                           |                          | EX                       |                          | EX               |              |
|                           |                                       |                    | 4                                                                                           | $\overline{\phantom{0}}$ | EX                       | $\equiv$                 | ЕX               |              |
|                           |                                       |                    | $\mathbf{1}$                                                                                | AUX                      | EX                       | <b>AUX</b>               | EX               |              |
|                           |                                       | 0                  | Aufruf niedrige Drehzahl (RL)                                                               | <b>COM</b>               | EX                       | <b>COM</b>               | ЕX               | $PR. 59 = 0$ |
|                           |                                       | 1                  | Aufruf mittlere Drehzahl (RM)                                                               | <b>COM</b>               | <b>EX</b>                | <b>COM</b>               | EX               | $PR. 59 = 0$ |
|                           |                                       | $\mathbf{2}$       | Aufruf hohe Drehzahl (RH)                                                                   | <b>COM</b>               | EX                       | <b>COM</b>               | EX               | $PR. 59 = 0$ |
|                           |                                       | 3                  | Aufruf 2 Beschl.- / Bremszeit (RT)                                                          | <b>COM</b>               | <b>COM</b>               | EX                       | EX               |              |
|                           |                                       | 4                  | Freigabe Strom-Sollwert (AU)                                                                | $\overline{\phantom{0}}$ | BO                       | $\overline{\phantom{0}}$ | BO               |              |
|                           |                                       | 5                  | TIP-Betrieb (JOG)                                                                           |                          |                          | EX                       | <b>EX</b>        |              |
|                           |                                       | 6                  | Automatischer Wiederanlauf nach<br>kurzzeitigem Netzausfall (CS)                            | EX                       | EX                       | EX                       | EX               |              |
|                           |                                       | $\overline{7}$     | Externer Motorschutzschalter (OH)                                                           | <b>EX</b>                | EX                       | EX                       | EX.              |              |
|                           |                                       | 8                  | Auswahl 15 Drehzahlen (REX)                                                                 | COM                      | EX                       | <b>COM</b>               | ЕX               | $PR. 59 = 0$ |
|                           |                                       | 9                  | Dritter Parametersatz (X9)                                                                  | <b>COM</b>               | COM                      | EX.                      | EX               |              |
|                           | Einstellungen<br>Parameter<br>180-186 | 10                 | FR-HC Anschluß (Freigabe über<br>Frequenzumrichter) (X10)                                   | EX                       | EX                       | EХ                       | ЕX               |              |
| Variable<br>Einstellungen |                                       | 11                 | FR-HC Anschluß<br>(Überwachung Netzausfall) X11                                             | EX.                      | EX                       | EX                       | EX               |              |
|                           |                                       | 12                 | Externe Verriegelung des Betriebs<br>über Bedieneinheit (X12)                               | EX                       | EX                       | ЕX                       | EX               |              |
|                           |                                       | 13                 | Start externe Bremse (X13)                                                                  | <b>COM</b>               | <b>COM</b>               | EX                       | EX               |              |
|                           |                                       | 14                 | Freigabe der PID-Regelung (X14)                                                             | COM                      |                          | <b>COM</b>               | EX               |              |
|                           |                                       | 15                 | Signal Bremse geöffnet (BRI)                                                                | <b>COM</b>               | <b>COM</b>               | EX                       | ЕX               |              |
|                           |                                       | 16                 | Umschaltung Betrieb Bedienein-<br>heit/Betrieb über ext. Signale (X16)                      | EX                       | EX                       | EX                       | EX               |              |
|                           |                                       | 17                 | Auswahl der Lastkennlinie, Drehmo-<br>mentanhebung, Vorwärts-/ Rück-<br>wärtsregelung (X17) | <b>COM</b>               | <b>COM</b>               | EX                       | EX               |              |
|                           |                                       | 18                 | Umschaltung erweiterte Stromvek-<br>torregelung, V/f-Regelung (X18)                         | <b>COM</b>               | <b>COM</b>               | EX                       | EX               |              |
|                           |                                       | 19                 | Last, Drehmoment, hohe Drehzahl<br>(X19)                                                    | <b>COM</b>               | <b>COM</b>               | EX                       | EX               |              |
|                           |                                       | 22                 | Befehl Lageregelung (X22)                                                                   | <b>COM</b>               | <b>COM</b>               | EX                       | EX               | ❷            |

**Tab. 4-15:** Auswahl der Steuerungsart (1)

<span id="page-39-0"></span>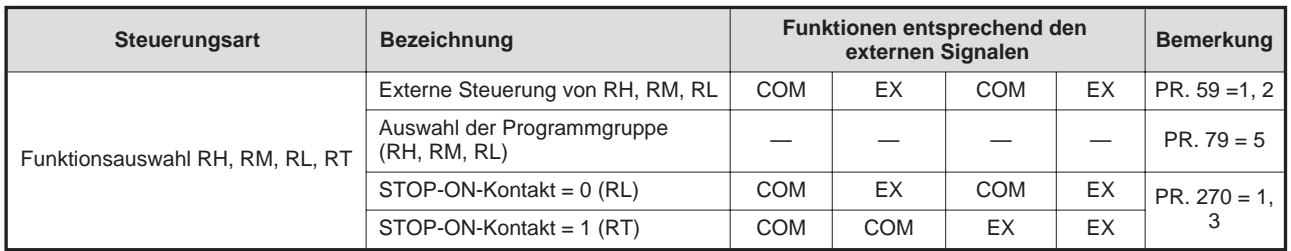

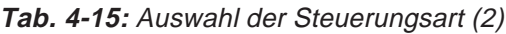

- 1 Diese Steuerfunktion wird in folgenden Fällen ebenfalls durch das MRS-Signal verwendet:
	- a) FR-HC ist angeschlossen.
	- b) Das Freigabesignal (X10) für den Frequenzumrichterbetrieb ist nicht zugewiesen bei Verwendung des FR-HC (Parameter 30 = 2).
	- c) Das Verriegelungssignal (X12) für den Betrieb über die Bedieneinheit ist nicht zugewiesen bei gesetzter Verriegelungsfunktion für den Betrieb über die Bedieneinheit (Parameter  $79 = 7$ ).

Daher gilt das MRS-Signal nur für die externen Anschlüsse, unabhängig von den Einstellungen der Parameter 338 und 339.

2 Diese Steuerfunktion ist nur bei eingebauter Optionseinheit FR-A5AP oder FR-A5AX möglich.

Erläuterung zur Tabelle:

- EX: Steuerung ist nur über externe Signale möglich.
- COM: Steuerung ist nur über das Anwendungsprogramm möglich.
- BO: Steuerung ist sowohl über externe Signale als auch über das Anwendungsprogramm möglich.
- –: Steuerung ist weder über externe Signale noch über Anwendungsprogramm möglich.
- AUX: Steuerung über externe Signale ist nur dann möglich, wenn der Parameter 28 (Ausgleich für Überlagerung der Festfrequenzen) den Wert 1 hat.

### <span id="page-40-0"></span>**4.8 Bedienungshinweise**

#### **4.8.1 Programmierung**

- Der Frequenzumrichter kann fehlerhafte Daten vom externen Rechner nicht verarbeiten. Aus diesem Grund sollte im Anwendungsprogramm ein Unterprogramm für Wiederholversuche für den Fall vorgesehen werden, daß fehlerhafte Daten übermittelt wurden oder eine Störung in der Datenübertragung aufgetreten ist.
- P Wenn der externe Rechner eine Kommunikationsaufforderung (Betriebskommando, Monitor-Funktion) an den Frequenzumrichter richtet, sendet der Frequenzumrichter nicht automatisch Daten an den Rechner zurück. Im Anwendungsprogramm sollte daher die Anforderung zum Dateneinlesen zum Zeitpunkt des Überwachungsvorgangs usw. enthalten sein.
- Je nachdem, ob die Einstellwerte der Parameter übertragen werden sollen, muß die erweiterte Einstellung der Kommunikationsparameter wie folgt sein:

|                                                 |           | Anweisungs-<br>Code                                 | <b>Bedeutung</b>                                                                                                    |
|-------------------------------------------------|-----------|-----------------------------------------------------|----------------------------------------------------------------------------------------------------|
| H7F<br>Lesen<br>Erweiterte                      |           | H00: Die Werte der Parameter 0–99 sind einstellbar. |                                                                                                    |
| Einstellung der<br>Kommunikations-<br>parameter | Schreiben | <b>HFF</b>                                          | H01: Die Werte der Parameter 100–159, 200–231, 900–905<br>sind einstellbar.<br>H02: Die Werte der Parameter160-199, 232-285 sind<br>einstellbar.<br>H03: Die Werte der Parameter 300–399 sind einstellbar.<br>H09: Der Wert des Parameters 990 ist einstellbar. |

**Tab. 4-16:** Erweiterte Einstellung der Kommunikationsparameter

#### **4.8.2 Betrieb**

- P Damit Störungen vermieden werden, ist der Frequenzumrichter erst dann betriebsbereit, wenn in Parameter 122 (Grundeinstellung = 0) ein zulässiges Zeitintervall für die Kommunikation definiert ist. Vor der Aufnahme des Betriebs muß daher in Parameter 122 ein entsprechender Wert festgelegt werden.
- P Der Informationsaustausch erfolgt nicht automatisch, sondern immer nur dann, wenn vom externen Rechner eine Kommunikationsaufforderung erfolgt. Der Frequenzumrichter kann also nicht gestoppt werden, wenn die Datenübertragung während des Betriebs z. B. aufgrund einer Störung unterbrochen wird. Nach Ablauf des zulässigen Kommunikationszeitraums, kommt der Frequenzumrichter zum Alarm-Stillstand (E.OP1 bis E.OP3).

## <span id="page-41-0"></span>**4.9 Fehlerdiagnose**

Nachfolgend finden Sie Hinweise zur Eingrenzung von Störungen und zur Behebung der Ursachen.

#### **Der Frequenzumrichter liest keine Daten vom externen Rechner ein**

- P Entspricht die Kommunikationsschnittstelle am externen Rechner dem RS422- bzw. RS485-Standard?
- P Sind die Klemmenbelegung der Optionseinheit FR-A5NR und alle Kommunikationsleitungen korrekt ausgeführt? Überprüfen Sie alle Komponenten auf fehlerhafte Verbindungen, Kabeldefekte, falsche Polung usw.
- Stimmen die Grundeinstellungen am Frequenzumrichter?
- P Ist die Stationsnummer des Frequenzumrichters richtig eingestellt? Kontrollieren Sie, ob die Einstellungen mit den Einstellungen am Steuerprogramm übereinstimmen und ob dieselbe Stationsnummer nicht schon für den Frequenzumrichter vergeben ist.
- P Wird im externen Rechner das richtige Kommunikationsanforderungs- Programm ausgeführt?

#### **Kein Umschalten vom normalen Betriebsmodus in Betrieb über serielle Kommunikation**

- **•** Befindet sich der Frequenzumrichter in der Betriebsart "Steuerung über externe Signale"? Liegt an den externen Klemmen STF oder STR ein Signal an?
- P Wird das Programm zur Auswahl der Betriebsart ausgeführt?

#### **Der Frequenzumrichter fährt nicht im Betrieb über serielle Kommunikation hoch**

- Wird das Programm zum Starten des Frequenzumrichters richtig ausgeführt?
- Sind die Bedingungen zur Auswahl der Steuerungsart korrekt definiert?
- Liegt ein Signal am Frequenzumrichter-Ausgang an?
- Wurde der zulässige Kommunikationszeitraum korrekt festgelegt?

#### **Frequenzumrichter kommt während des Betriebs aufgrund eines Kommunikationsfehlers zum Alarm-Stillstand**

- Sind alle Verbindungskabel an der Optionseinheit FR-A5NR korrekt angeschlossen? Überprüfen Sie alle Komponenten auf fehlerhafte Verbindungen, Kabeldefekte, falsche Polung usw.
- P Arbeitet der externe Rechner fehlerfrei?
- P Enthält das Anwendungsprogramm eine periodische Kommunikationsaufforderung vom externen Rechner an den Frequenzumrichter?
- Wurde der zulässige Kommunikationszeitraum korrekt festgelegt?
- Ist das Format der übertragenden Daten korrekt?

### <span id="page-42-0"></span>**4.10 Einstellungen**

Stellen Sie nach erfolgter Initialisierung die Anweisungs-Codes und Daten je nach Bedarf ein, und starten Sie dann über das Programm die Kommunikation zur Steuerung bzw. Überwachung des Frequenzumrichterbetriebs.

| Nr.           | <b>Merkmal</b>     |                                     | Anweisungs-<br>Code | <b>Bedeutung</b>                                                                                                    |                                                                                   |           |  |
|---------------|--------------------|-------------------------------------|---------------------|----------------------------------------------------------------------------------------------------|-----------------------------------------------------------------------------------|-----------|--|
| $\mathbf{1}$  | Betriebs-<br>modus | Lesen                               | H7B                 | H0000: Betrieb über serielle Kommunikation<br>H0001: Betrieb über externe Signale<br>H0002: Betrieb über Bedieneinheit                                                                                                    |                                                                                   |           |  |
|               |                    | Schreiben                           | HFB                 |                                                                                                    | H0000: Betrieb über serielle Kommunikation<br>H0001: Betrieb über externe Signale |           |  |
|               |                    | Ausgangs-<br>frequenz<br>(Drehzahl) | H <sub>6</sub> F    | H0000 bis HFFFF: Ausgangsfrequenz (hex.) in<br>Schritten zu 0,1 Hz. Ist Parameter 37 auf einen Wert<br>zwischen 1 und 9998 eingestellt oder Parameter 144 =<br>2-10, 102-110, wird die Drehzahl (hex) in Schritten zu<br>1 U/min. definiert. |                                                                                   |           |  |
|               |                    | Ausgangs-<br>strom                  | H70                 | H0000 bis HFFFF:                                                                                                    | Ausgangsstrom (hex.) in Schritten zu 0,01 A                                       |           |  |
|               |                    | Ausgangs-<br>spannung               | H71                 | H0000 bis HFFFF:                                                                                                    | Ausgangsspannung (hex.) in Schritten zu 0,1 V                                     |           |  |
|               | Monitor-           | Sonder-<br>überwachung              | H72                 | H0000 bis HFFFF:<br>Auswahl der zu überwachenden Daten durch<br>Anweisungs-Code HF3.                                                                                                    |                                                                                   |           |  |
|               |                    | Lesen                               | H73                 | H0001 bis H000E:                                                                                                    | Datenauswahl zur Überwachung                                                      |           |  |
|               |                    | Funktion                            |                     | <b>Daten</b>                                                                                                    | <b>Beschreibung</b>                                                               | Wert      |  |
| $\mathcal{P}$ |                    |                                     |                     | H0001                                                                                                    | Ausgangsfrequenz                                                                  | $0.01$ Hz |  |
|               |                    |                                     |                     | H0002                                                                                                    | Ausgangsstrom                                                                     | 0,01A     |  |
|               |                    |                                     |                     | H0003                                                                                                    | Ausgangsspannung                                                                  | 0.1 V     |  |
|               |                    |                                     |                     | H0005                                                                                                    | Frequenzeinstellung                                                               | $0.01$ Hz |  |
|               |                    |                                     |                     | H0006                                                                                                    | Drehzahl                                                                          | $1$ U/min |  |
|               |                    | Schreiben                           | HF <sub>3</sub>     | H0007                                                                                                    | Motordrehmoment                                                                   | 0.1%      |  |
|               |                    |                                     |                     | H0009                                                                                                    | <b>Regenerative Bremse</b>                                                        | 0.1%      |  |
|               |                    |                                     |                     | <b>H000A</b>                                                                                                    | Lastfaktor                                                                        | 0,1%      |  |
|               |                    |                                     |                     | H000B                                                                                                    | Stromspitze Ausgang                                                               | 0,01 A    |  |
|               |                    |                                     |                     | <b>H000C</b>                                                                                                    | Max. Ausgangsspannung                                                             | $0,1$ V   |  |
|               |                    |                                     |                     | H000D                                                                                                    | Eingangsleistung                                                                  | 0,01 kW   |  |
|               |                    |                                     |                     | <b>H000E</b>                                                                                                    | Ausgangsleistung                                                                  | 0,01 kW   |  |

**Tab. 4-17:** Einstellung der Anweisungs-Codes und Daten (1)

<span id="page-43-0"></span>

| Nr. |                             | <b>Merkmal</b>       | Anweisungs-<br>Code | <b>Bedeutung</b>                                                                                                    |                                                                                                    |                                                                                                    |                                                                                                    |
|-----|-----------------------------|----------------------|---------------------|----------------------------------------------------------------------------------------------------|----------------------------------------------------------------------------------------------------|----------------------------------------------------------------------------------------------------|----------------------------------------------------------------------------------------------------|
| 2   | Monitor-<br><b>Funktion</b> | Alarm-<br>definition | <b>H74 bis H77</b>  | b15<br><b>Daten</b><br>H <sub>00</sub><br>H <sub>10</sub><br>H <sub>11</sub><br>H <sub>12</sub><br>H <sub>20</sub><br>H <sub>21</sub><br>H <sub>22</sub><br>H <sub>30</sub><br>H31<br>H40<br>H41<br>H <sub>50</sub><br>H <sub>51</sub><br>H60<br>H70<br>H80<br>H81<br>H90 | H0000 bis HFFFF:<br>Beispiel für die Anzeige einer Alarmdefinition<br>(Anweisungs-Code H74)<br>Lese-Daten = $H30A0$<br>vorheriger FehlerTHT<br>zuletzt aufgetretener Fehler  OPT<br>00110000101010000<br>vorheriger Fehler<br>(H30)<br>Alarmdaten: Details hierzu finden Sie im Handbuch<br>zum Frequenzumrichter.<br><b>Beschreibung</b><br>Kein Alarm<br>OC <sub>1</sub><br>OC <sub>2</sub><br>OC <sub>3</sub><br>OV <sub>1</sub><br>OV <sub>2</sub><br>OV <sub>3</sub><br><b>THT</b><br>THM<br><b>FIN</b><br>IPF<br><b>UVT</b><br><b>OLT</b><br>BE<br>GF<br>LF<br>OHT | b8b7<br><b>Daten</b><br>HA0<br>HB <sub>0</sub><br>HB1<br>HB <sub>2</sub><br>HC <sub>0</sub><br>HC1<br>HC <sub>2</sub><br>HD <sub>5</sub><br>HD <sub>6</sub><br>HD7<br>HD8<br>HD <sub>9</sub><br><b>HDA</b><br><b>HDB</b><br>HA1<br>HA <sub>2</sub><br>HA <sub>3</sub> | b0<br>10<br>zul. aufgetretener<br>Fehler (HA0)<br><b>Beschreibung</b><br><b>OPT</b><br>PE.<br><b>PUE</b><br><b>RET</b><br>CPU<br><b>CTE</b><br>P24<br>MB1<br>MB <sub>2</sub><br>MB <sub>3</sub><br>MB4<br>MB <sub>5</sub><br>MB <sub>6</sub><br>MB7<br>OP1<br>OP <sub>2</sub><br>OP3 |
| 3   | Betriebssignal              |                      | <b>HFA</b>          | <b>b15</b>                                                                                                    | H00 bis HFF: Betriebskommando<br>b0: Steuersignal zur Ausgabe der Sollwertvorgabe<br>über Stromsignal<br>b1: Start Vorwärtslauf<br>b2: Start Rückwärtslauf<br>b3: Aufruf niedrige Geschwindigkeit<br>b4: Aufruf mittlere Geschwindigkeit<br>b5: Aufruf hohe Geschwindigkeit<br>b6: Aufruf 2 Beschleunigungs-/ Bremszeit<br>b7: Umrichter Halt<br>Beispeil 1: H02 Start Vorwärtslauf<br>Beispiel 2: H00 Stopp                                                                                                    |                                                                                                    |                                                                                                    |

**Tab. 4-17:** Einstellung der Anweisungs-Codes und Daten (2)

<span id="page-44-0"></span>

| Nr. | <b>Merkmal</b>                                | Anwisungs-<br>Code | <b>Bedeutung</b>                                                                                                    |                   |                   |                  |                                                                                                    |
|-----|-----------------------------------------------|--------------------|----------------------------------------------------------------------------------------------------|-------------------|-------------------|------------------|----------------------------------------------------------------------------------------------------|
| 4   | Überwachung des<br>Frequenzumrichter-Status   | H7A                | H00 bis HFF: Frequenzumrichter-Betriebszustand<br>b7<br>b <sub>0</sub><br>$\mathbf 0$<br>$\mathbf 0$<br>$\mathbf 0$<br>$\mathbf 0$<br>$\mathbf 0$<br>$\overline{0}$<br>$\mathbf 0$<br>$\mathbf{1}$<br>b0: FU in Betrieb (RUN)<br>b1: Vorwärtslauf<br>b2: Rückwärtslauf<br>b3: Höchstfrequenz (SU)<br>b4: Überlast (OL)<br>b5: kurzz. Stromausfall (IPF)<br>b6: Überwachung der Ausgangsfrequenz (FU)<br>b7: Alarm<br>Beispiel 1: H02 Frequenz im Vorwärtslauf erreicht.<br>Beispiel 2: H00 Stillstand infolge eines Fehlers |                   |                   |                  |                                                                                                    |
| 5   | Schreiben der<br>Ausgangsfrequenz<br>(E2PROM) | <b>HEE</b>         | H0000 bis H9C40: in 0,1-Hz-Schritten (hex)<br>(0 bis 400,00 Hz)<br>Um die Ausgangsfrequenz fortlaufend zu ändern, müs-<br>sen die Daten in das RAM des Frequenzumrichters<br>geschrieben werden (Anweisungs-Code: HED).                                                                                                    |                   |                   |                  |                                                                                                    |
| 6   | Frequenzumrichter<br>zurücksetzen             | <b>HFD</b>         | H9696: Der Frequenzumrichter wird zurückgesetzt. Da<br>der Frequenzumrichter bei Kommunikationsbeginn<br>durch den externen Rechner zurückgesetzt wurde,<br>kann der Frequenzumrichter keine Antwortdaten an<br>den externer Rechner zurücksenden.                                                                                                    |                   |                   |                  |                                                                                                    |
|     |                                               |                    |                                                                                                    |                   |                   |                  | Alle Parameter werden auf die werksseitige Einstellung<br>zurückgesetzt. Je nach vorhandenen Daten stehen vier<br>Methoden zum Löschen aller Parameter zur Verfügung:                                                       |
|     |                                               |                    | <b>Daten</b>                                                                                                    | Komm.-<br>Param.  | Kalibrie-<br>rung | andere<br>Param. | <b>HEC</b><br>HF <sub>3</sub><br><b>HFF</b>                                                                                                    |
| 7   | Alle Parameter löschen                        | <b>HFC</b>         | H9696                                                                                                    | ✓                 |                   | ✓                | V                                                                                                    |
|     |                                               |                    | H9966                                                                                                    | ✓                 | ✓                 | ✓                | ✓                                                                                                    |
|     |                                               |                    | lich.                                                                                                    |                   |                   |                  | Beim Löschen der Parameter durch H9696 oder H9966<br>werden auch die übrigen Einstellungen auf die Werks-<br>einstellung zurückgesetzt. Vor Wiederaufnahme des<br>Betriebs ist daher eine erneute Initialisierung erforder- |
|     |                                               |                    |                                                                                                    |                   |                   |                  | H9669: Parameter werden benutzerdefiniert gelöscht.                                                                                                    |
| 8   | Benutzerdefiniertes Löschen                   | HFC                | Komm.-<br>Param.                                                                                                    | Kalibrie-<br>rung |                   | andere<br>Param. | <b>HEC</b><br>HF3<br>HFF                                                                                                    |
|     |                                               |                    | V                                                                                                    |                   |                   | ✓                | ✓                                                                                                    |
| 9   | Parameter schreiben                           | H80 bis HE3        |                                                                                                    |                   |                   |                  | Schreiben und/oder Einlesen der Parameter entspre-                                                                                                    |
| 10  | Parameter lesen                               | <b>H00 bis H63</b> | chend dem Anweisungs-Code und der Datenliste.<br>Bitte beachten Sie, daß bestimmte Parameter weder<br>geschrieben noch eingelesen werden können.                                                                                                    |                   |                   |                  |                                                                                                    |

**Tab. 4-17:** Einstellung der Anweisungs-Codes und Daten (3)

<span id="page-45-0"></span>

| Nr. | <b>Merkmal</b>                                                       |           | Anweisungs-<br>Code | <b>Bedeutung</b>                                                                                             |
|-----|----------------------------------------------------------------------|-----------|---------------------|----------------------------------------------------------------------------------------------------|
|     |                                                                      | Einlesen  | H7F                 | Andern der Parameterwerte von H00 bis H03 und H09                                                            |
|     |                                                                      |           |                     | H <sub>00</sub><br>Werte der Parameter 0 bis 99 können übertragen<br>werden.                                 |
|     | Bereichs-<br>umchaltung<br>für die<br>Parameter-<br>über-<br>tragung |           |                     | H <sub>01</sub><br>Werte der Parameter 100 bis 159, 200 bis 231 und 900<br>bis 905 können übertragen werden. |
| 11  |                                                                      | Schreiben | <b>HFF</b>          | H02:<br>Werte der Parameter 160 bis 199 und 232 bis 285 kön-<br>nen übertragen werden.                       |
|     |                                                                      |           |                     | H <sub>03</sub><br>Werte der Parameter 300 bis 399 können übertragen<br>werden.                              |
|     |                                                                      |           |                     | H09:<br>Werte des Parameters 990 können übertragen werden                                                    |
|     |                                                                      | Einlesen  | HC <sub>6</sub>     | H3D bis H5A sowie HDB bis HDA (Code FF=1):                                                                   |
| 12  | <b>Zweite</b><br>Parameter-<br>einstellung<br>(Code<br>$FF=1$        |           |                     | H00: Lauffrequenz<br>3<br>3<br>8<br>$H01:$ Zeit<br>6<br>H02: Drehrichtung<br>Min.<br>Std. (Min.)             |
|     |                                                                      | Schreiben | HFC                 | H5E bis H6A sowie HDE bis HEA (Code FF=1):<br>H00: Offset / Gain<br>H01: analog                              |
|     |                                                                      |           |                     | H02: Analogwert der Klemme                                                                                   |

**Tab. 4-17:** Einstellung der Anweisungs-Codes und Daten (4)

## <span id="page-46-0"></span>**4.11 Übersicht der Fehler-Codes**

Bei Auftreten eines Kommunikationsfehlers wird der entsprechende Fehler-Code laut folgender Tabelle angezeigt:

| Fehler-<br>Code | <b>Bedeutung</b>                  | Erläuterung                                                                                                    | <b>Betriebszustand des</b><br><b>Frequenzumrichters</b>                                                        |
|-----------------|-----------------------------------|----------------------------------------------------------------------------------------------------|----------------------------------------------------------------------------------------------------|
| H <sub>0</sub>  | NAK-Fehler im<br>externen Rechner | Die Anzahl aufeinanderfolgend gefundener Feh-<br>ler in den Kommunikationsanforderungsdaten<br>vom Computer übersteigt die zulässige Anzahl<br>der Wiederholversuche.                                                                     |                                                                                                    |
| H1              | Paritätsfehler                    | Das Ergebnis der Paritätsprüfung entspricht<br>nicht der vorgegebenen Parität.                                                                                                    |                                                                                                    |
| H <sub>2</sub>  | Summenprüffehler                  | Der Summenprüf-Code im externem Rechner<br>stimmt nicht mit den im Frequenzumrichter emp-<br>fangenen Daten überein.                                                                                                    | Der Frequenzumrichter<br>kommt zum Alarmstill-<br>stand (E.OP1 bis E.OP3),                                     |
| H <sub>3</sub>  | Protokollfehler                   | Das Protokoll der im Frequenzumrichter empfan-<br>genen Daten ist falsch, der Datenempfang wur-<br>de nicht in der vorgegebenen Zeit abgeschlos-<br>sen, oder der CR- und LF-Code stimmen nicht<br>mit der Parameter-Einstellung überein. | wenn der Fehler wieder-<br>holt öfter auftritt, als zuläs-<br>sige Wiederholversuche<br>vorgesehen sind.       |
| H4              | Datenlängefehler                  | Die Stoppbit-Länge ist anders als bei der Initiali-<br>sierung vorgegeben.                                                                                                    |                                                                                                    |
| H <sub>5</sub>  | Datenüberlauf                     | Der externe Rechner hat neue Daten gesandt,<br>bevor der Frequenzumrichter den Empfang der<br>vorangegangenen Daten abgeschlossen hatte.                                                                                                  |                                                                                                    |
| H <sub>6</sub>  |                                   |                                                                                                    |                                                                                                    |
| H7              | Ungültiges Zeichen                | Das empfangene Zeichen ist ungültig (also ein<br>anderes als 0 bis 9, A bis F oder Steuercode)                                                                                                    | Der Frequenzumrichter<br>akzeptiert die empfange-<br>nen Daten nicht, kommt<br>aber zu keinem Alarm-<br>stopp. |
| H <sub>8</sub>  |                                   |                                                                                                    |                                                                                                    |
| H <sub>9</sub>  |                                   |                                                                                                    |                                                                                                    |
| <b>HA</b>       | Betriebsartfehler                 | Sie haben versucht, einen Parameter in einem<br>anderen als dem "Externen Rechner- Link<br>-Betrieb" bzw. während des Frequenzumrich-<br>ter-Betriebs zu schreiben.                                                                       | Der Frequenzumrichter<br>akzeptiert die empfange-<br>nen Daten nicht, kommt<br>aber zu keinem Alarm-<br>stopp. |
| HB              | Anweisungs-Code-<br>Fehler        | Das angegebene Kommando existiert nicht.                                                                                                    |                                                                                                    |
| HC              | Datenbereichsfehler               | Die angegebenen Daten sind für das Schreiben<br>von Parametern, Einstellen der Frequenz o.ä.<br>ungültig.                                                                                                    |                                                                                                    |
| HD              |                                   |                                                                                                    |                                                                                                    |

**Tab. 4-18:** Fehler-Codes

## <span id="page-47-0"></span>**4.12 Übersicht der ASCII-Codes**

Die Tabelle 4-19 stellt in der horizontalen Linie die oberen 4 Bit und in der vertikalen Linie die unteren 4 Bit der ASCII-Codes dar.

Die grau hinterlegten Felder enthalten häufig verwendete Codes.

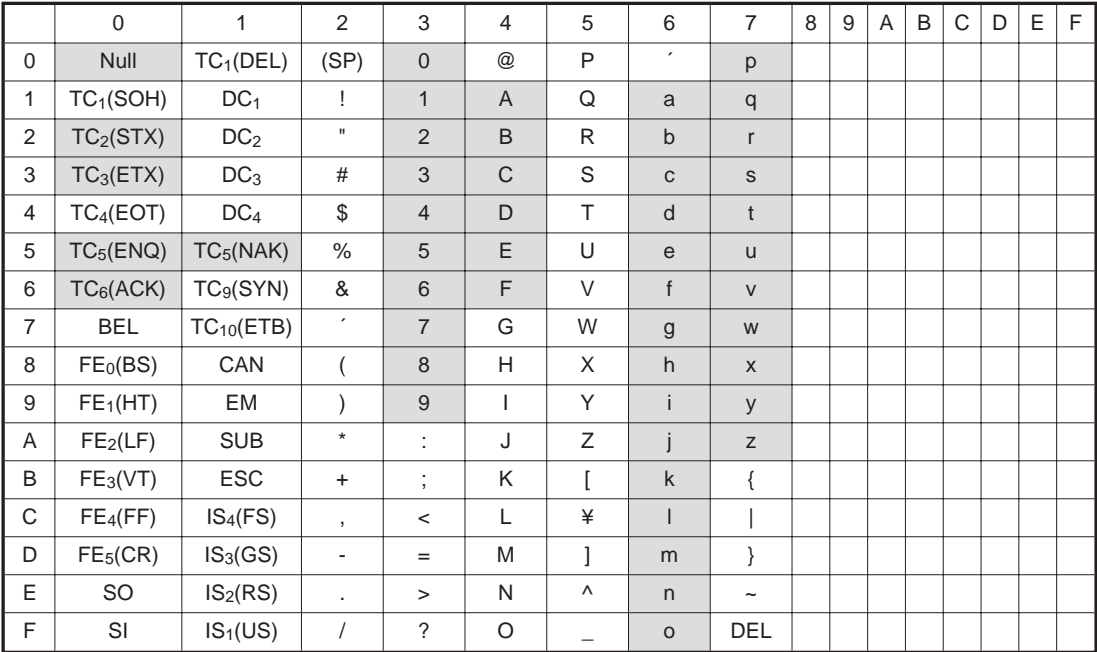

**Tab. 4-19:** Übersicht der ASCII-Codes

Beispiel $∇$  Der ASCII-Code "H 3 7" ergibt das Zeichen 7.

Die Ziffer repräsentiert die oberen 4 Bit, die Ziffer "7" die unteren 4 Bit. Der entsprechende Schnittpunkt in der Tabelle enthält das Zeichen 7.

 $\triangle$ 

## <span id="page-48-0"></span>**4.13 Technische Daten**

### **4.13.1 Betriebsdaten**

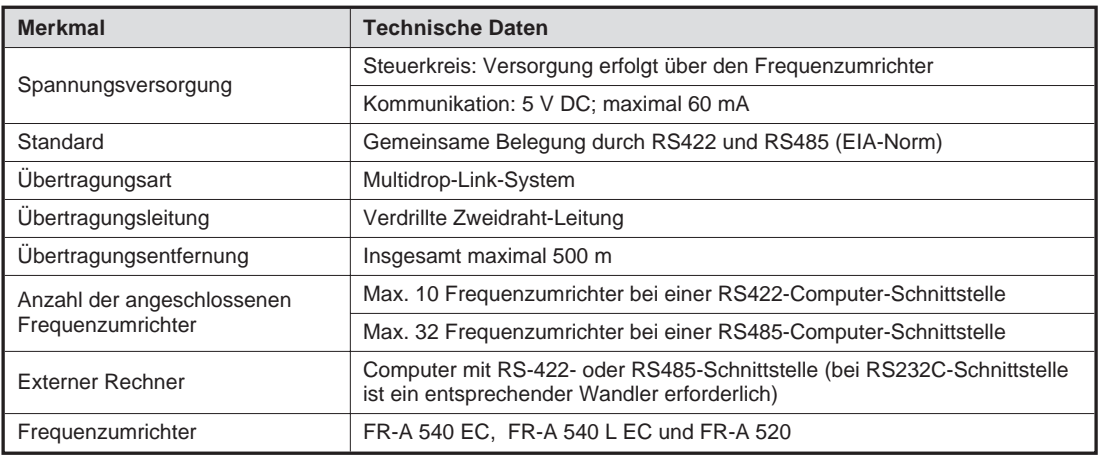

**Tab. 4-20:** Technische Daten

#### **4.13.2 Kommunikationsdaten**

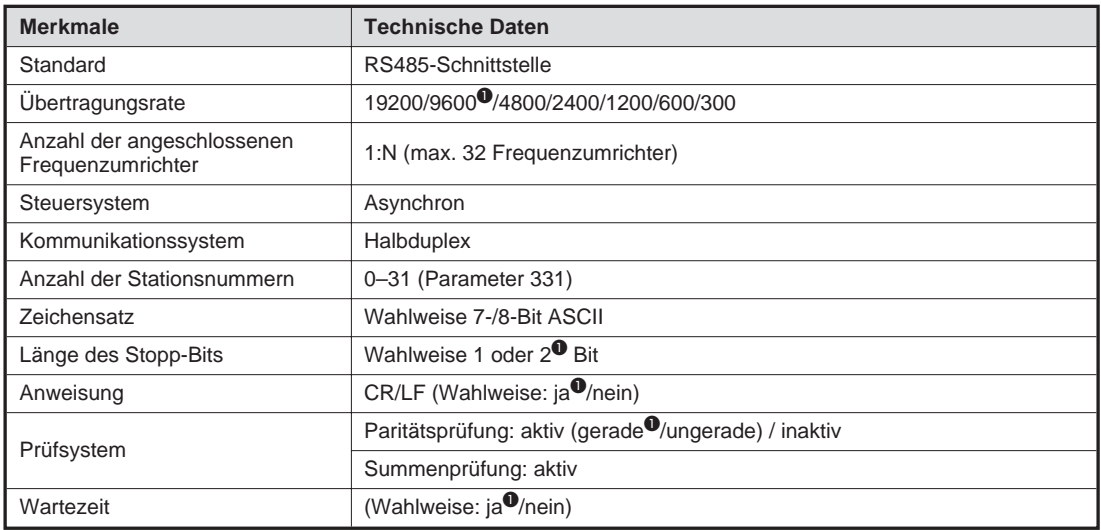

**Tab. 4-21:** Kommunikationsdaten

 $\bullet$  Werkseinstellung

### <span id="page-49-0"></span>**4.13.3 Übertragungszeit**

In der folgenden Abbildung finden Sie eine grafische Abbildung des zeitlichen Übertragungsablaufs.

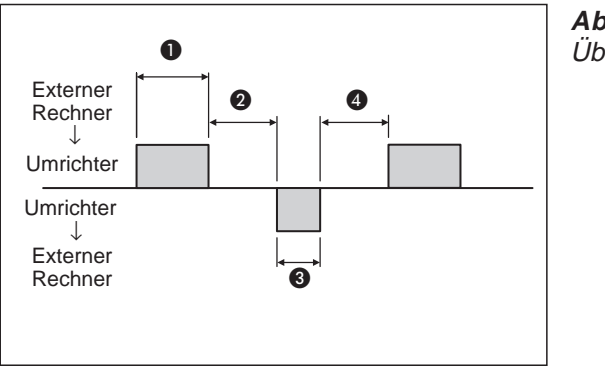

**Abb. 4-11:** Übertragungszeit

ADatenübertragungszeit (siehe auch folgende Rechenformel)

- $\bullet$  Verarbeitungszeit der Frequenzumrichterdaten = Wartezeit (Einstellwert 0 x 10 ms) + Datenüberprüfungszeit (12 ms)
- CMindestens 10 ms erforderlich
- DDatenübertragungszeit (siehe auch folgende Rechenformel)

#### **Formel zur Errechnung der Datenübertragungszeit**

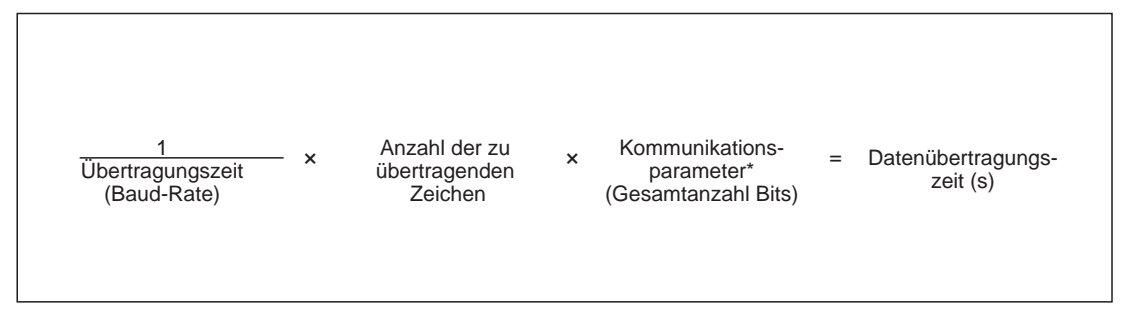

**Abb. 4-12:**Errechnung der Datenübertragungszeit

(\*)Die Kommunikationsparameter sind in der folgenden Tabelle 4-22 enthalten.

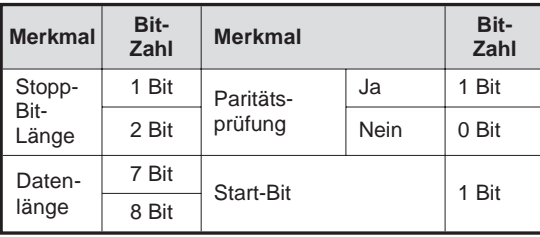

**Tab. 4-22:** Kommunikationsparameter

**HINWEISE** | Ein Bit wird generell als Startbit benötigt.

Die minimale Bit-Gesamtzahl beträgt 9 Bit, die maximale Bit-Gesamtzahl 12 Bit.

#### **4.13.4 Berechnungsbeispiel**

In den folgenden Beispielen sehen Sie, welche Reaktionszeit sich ergibt, wenn das Kommando zum Vorwärtsdrehen (Rückwärtsdrehen) über Datenaustausch erfolgt.

#### **Beispiel** $\nabla$  **Berechnung 1**

 $\bullet$  Baud-Rate = 9600; Anzahl zu übertragender Zeichen = 12; Stopp-Bit-Länge = 2 Bit; Datenlänge = 8 Bit; Paritätsprüfung = ja; CR-, LF-Anweisung = ja.

 $1/9600 \times 12 \times 12 = 0,015 \text{ s} (15 \text{ ms})$ 

 $\bullet$  Die Bedingungen sind mit denen des obigen Beispiels identisch, außer daß die Baud-Rate 19200 beträgt.

1/19200  $\times$  12  $\times$  12 = 0,0075 s (7,5 ms)

C Die Bedingungen sind mit denen des obigen Beispiels identisch, außer daß die Baud-Rate 300 beträgt.

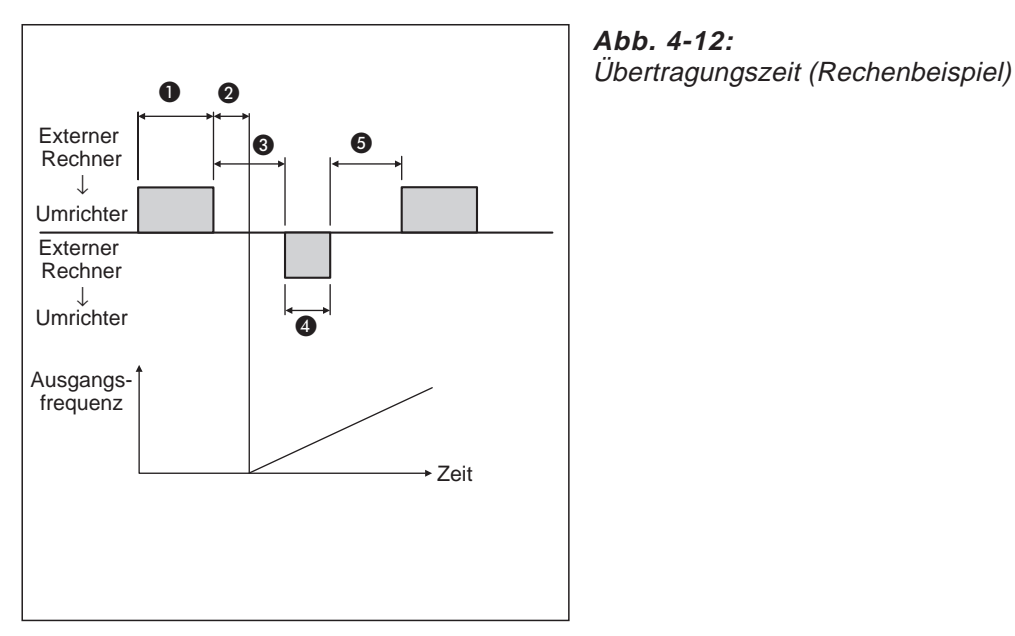

 $1/300 \times 12 \times 12 = 0,48 \text{ s} (480 \text{ ms})$ 

**Abb. 4-12:**

- A Datenübertragungszeit (siehe Rechenbeispiel 1 oben)
- <sup>2</sup> Mindestens 20 ms
- C Verarbeitungszeit der Frequenzumrichterdaten = Wartezeit (Einstellwert x 10 ms) + Datenüberprüfungszeit (12 ms)
- **<sup>O</sup>** Mindestens 10 ms erforderlich
- E Datenübertragungszeit (siehe folgendes Rechenbeispiel 2)

 $\triangle$ 

#### **Beispiel**∇ **Berechnung 2**

A Baud-Rate = 9600; Anzahl zu übertragender Zeichen = 5; Stopp-Bit-Länge = 2 Bit; Datenlänge = 8 Bit; Paritätsprüfung = ja; CR-, LF-Anweisung = ja.

 $1/9600 \times 5 \times 12 = 0,00625 \text{ s } (6,25 \text{ ms})$ 

B Die Bedingungen sind mit denen des obigen Beispiels identisch, außer daß die Baud-Rate 19200 beträgt.

1/19200  $\times$  5  $\times$  12 = 0,003125 s (3,125 ms)

C Die Bedingungen sind mit denen des obigen Beispiels identisch, außer daß die Baud-Rate 300 beträgt.

 $1/300 \times 5 \times 12 = 0.2 \text{ s } (200 \text{ ms})$ 

# **Stichwortverzeichnis**

### **A**

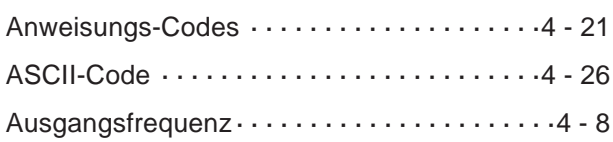

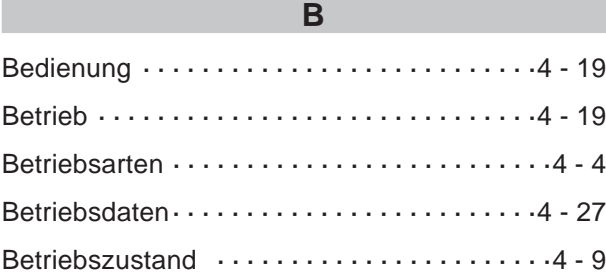

### **D**

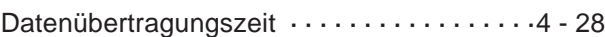

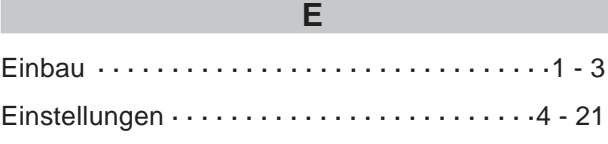

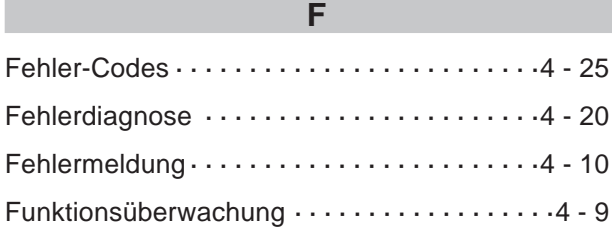

#### **H**

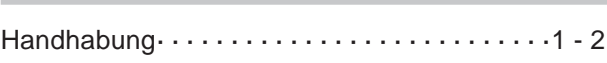

### **K**

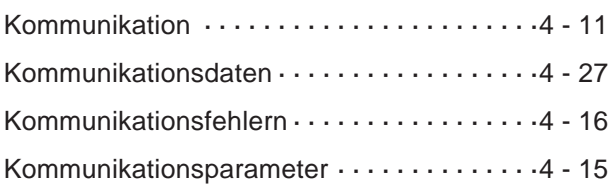

### **P**

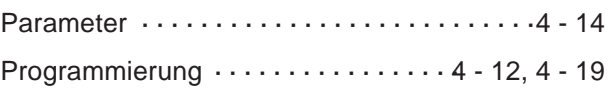

#### **R**

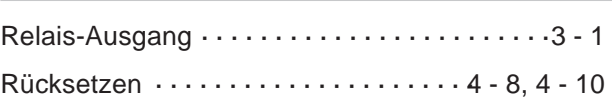

#### **S**

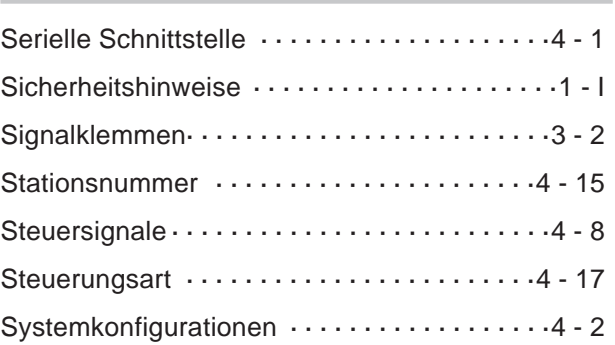

### **T**

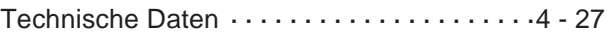

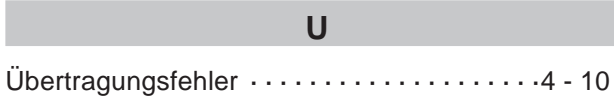

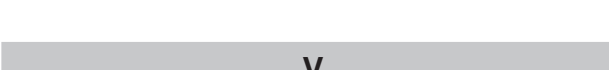

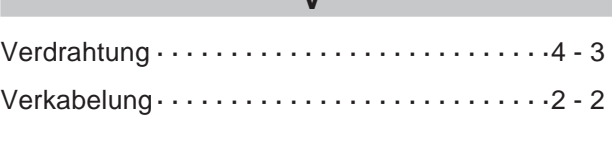

### **Z**

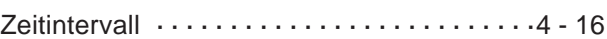